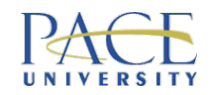

### CS121:Getting Started

#### **A) Programming Basics & Your 1st Program B) Basic Ingredients & Simple Instructions**

Dr Olly Gotel ogotel@pace.edu http://csis.pace.edu/~ogotel

Having problems?

- -- Come see me or call me in my office hours
- -- Use the CSIS programming tutors

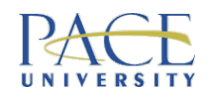

# Today's Agenda (Part A)

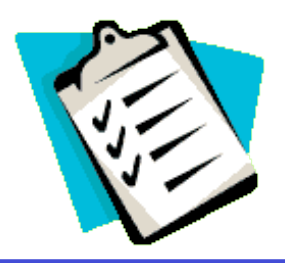

- Syllabus / Questionnaires / History
- Exercise tour guide / the role of clear instructions
- Groundwork:
	- programs, programmers, programming languages
- Traditional first program "Hello World!"
- Getting started with Java and Eclipse

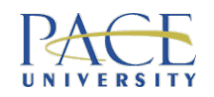

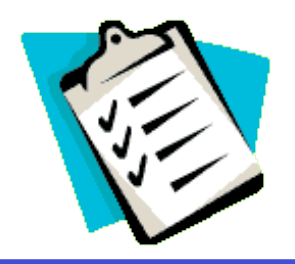

### Later in the Week (Part B)

- Exercise cooking up some recipes and writing code
- Assembling ingredients:
	- types, values, variables, declarations, assignment
- Doing things with ingredients:
	- simple statements/expressions & operators

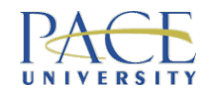

### Questionnaire: Temperatures

#### Fahrenheit =  $((9.0 / 5.0) * Celsius) + 32$

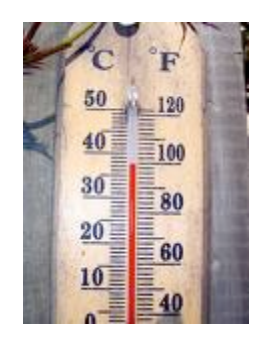

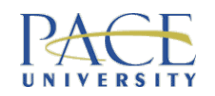

### Questionnaire: Flowcharts

• Flow of logic, sequence of instructions, examples of John von Neumann

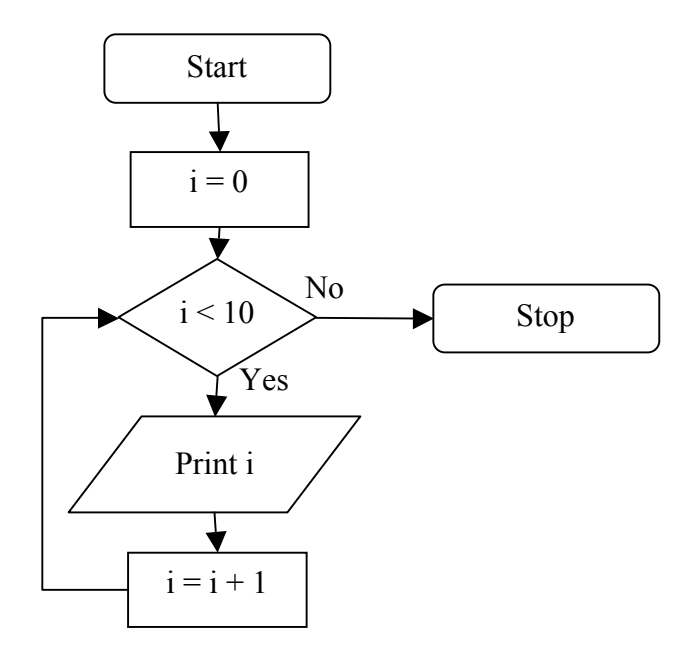

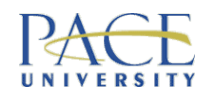

# Questionnaire: Getting Dressed

• Use trees to help you think!

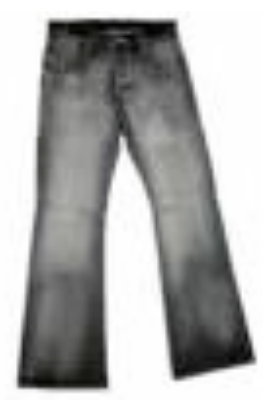

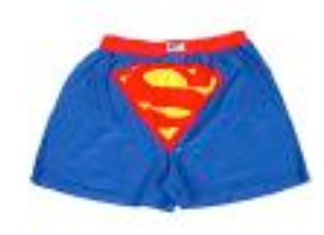

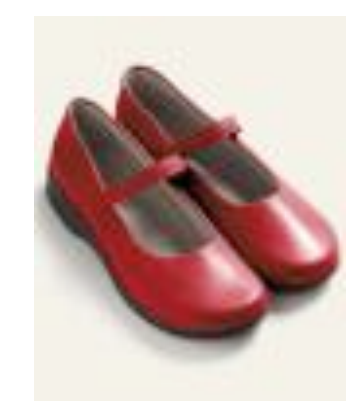

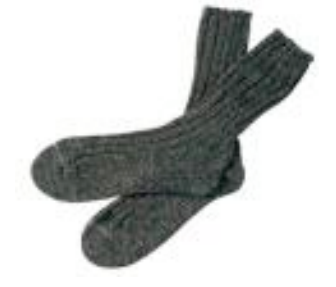

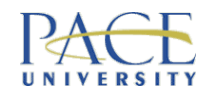

### Questionnaire: Getting Coffee

• Leave until later…

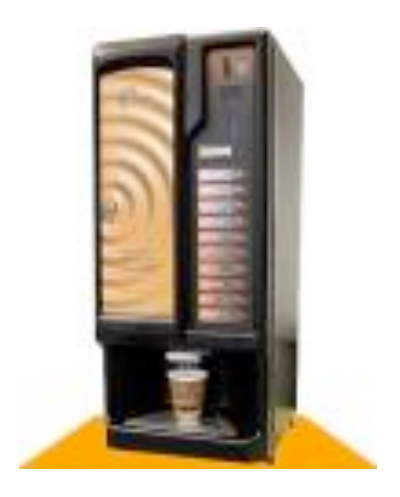

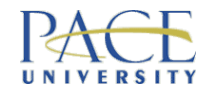

### History Time

#### "The History of Computers"

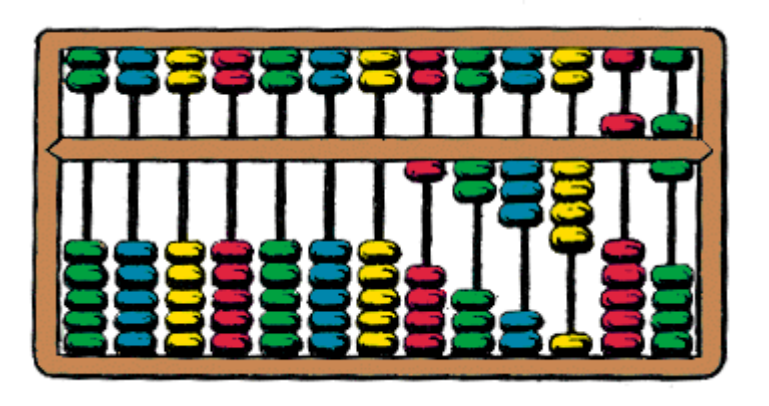

#### Perhaps watch ' 'Pirates of Silicon Valley'

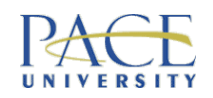

### **Exercise**

- Pick any landmark in New York (not Brooklyn Bridge!)
- Write down detailed instructions for how to get to it from W200A (One Pace Plaza) - words only
- These instructions must be suitable to give a new visitor to New York

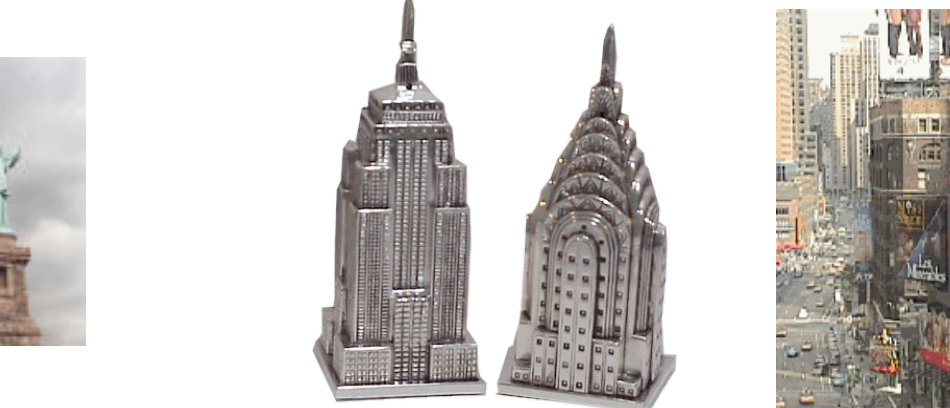

Put your name on but don't say where you are going

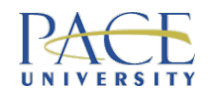

### What Have You Just Done?

- In essence, you have just written a program!
- You are a programmer!
- You didn't have to use any funny jargon! You used a form of pseudocode to express an algorithm
- You didn't even have to touch a computer!
- But is it precise and unambiguous? We'll see later… Dispelling some myths -- programming is not scary!

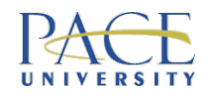

### Pseudocode

- English-like description of how a program will work
- High-level
- Written in general terms
- Programming-language independent

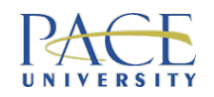

### Programs

- Sequence of instructions
- Computer program is a sequence of instructions carried out by a computer
- Computers are really **dumb** machines they are only useful when they run programs
- If the instructions are wrong, unclear, ambiguous or missing ... the computer WILL fail in its task (GIGO -<br>garbage in, garbage out)
- You need to be explicit & precise

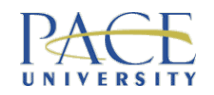

### **Instructions**

- On a bar of Dial soap:
	- Directions: Use like regular soap
- On an American Airlines packet of nuts:
	- Instructions: open packet, eat nuts

Task: Find an example of unclear / ambiguous instructions

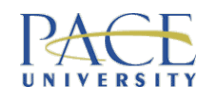

### Programmer

- Person who writes programs:
	- responsible for identifying the sequence of instructions & writing them down in a form that the computer can understand
- What about computers that write programs?
- Who is the user?

Task: write instructions to tie a shoe lace Task: draw instructions to tie a shoe lace

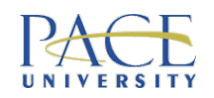

#### Simplified!

# Programming Process

- Analysis figuring out what the problem you want to solve actually is
- Design coming up with a solution (or solutions) for this problem & a structure for how your program is going work, then selecting one (algorithms)
- Coding writing the code in a programming language
- Debugging fixing any problems with your code
- Testing making sure the program works, achieves your design & solves the problem
- Deployment rolling the program out to users
- Maintenance keeping the program working

#### Structured & methodical – part of software engineering

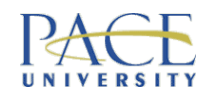

# Why Learn to Program?

- Write own programs
- Program applications
- To get a Computer Science / Information Systems degree
- Power!
- Fun?
- Money…

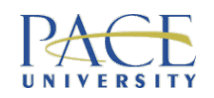

### Hardware & Software

- Road system (traffic lights)
- Think of the roads and traffic lights as hardware; think of the vehicles as auxiliary data being passed around the internals of the computer hardware; think of the procedure that determines when to change the traffic light colours as the software – the rules for

passing data around

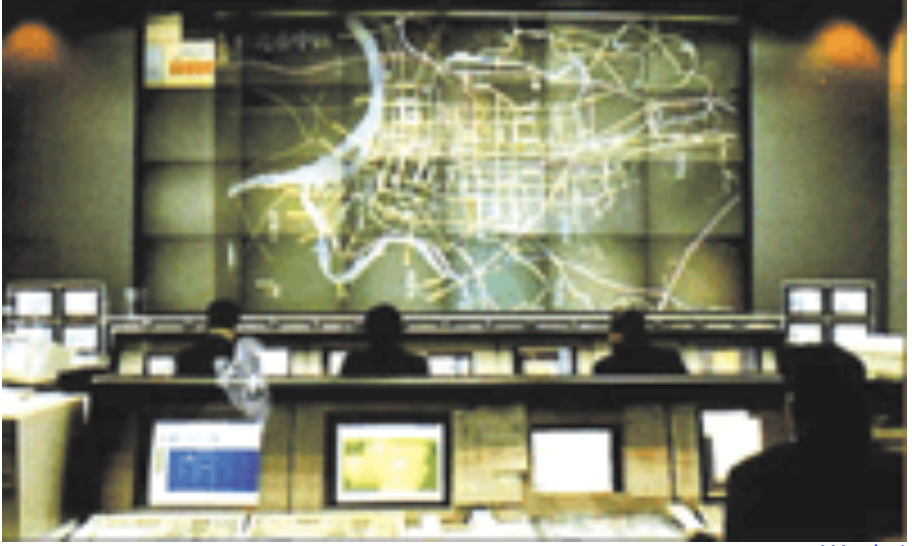

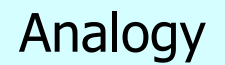

CS121/IS223 Week 1, Slide 17

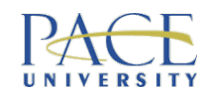

#### A general purpose machine ready for you to configure (using software)

# Into the Belly of the Beast

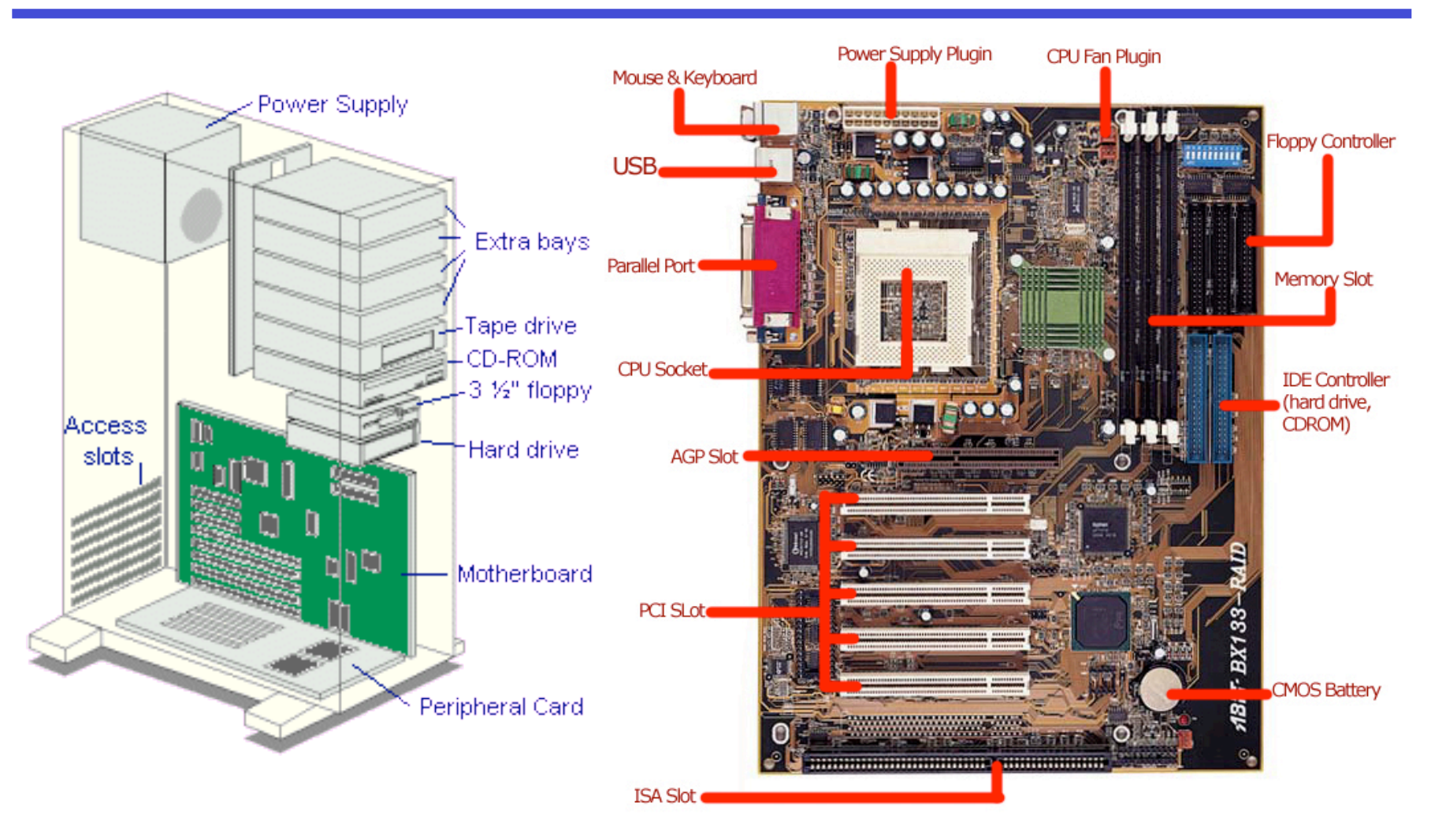

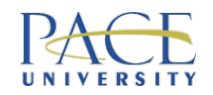

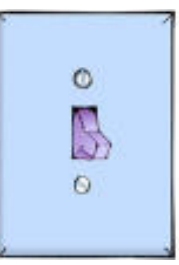

### A Note on Binary

The machine only understands machine language, which consists of zeros and ones (current passing through or not)

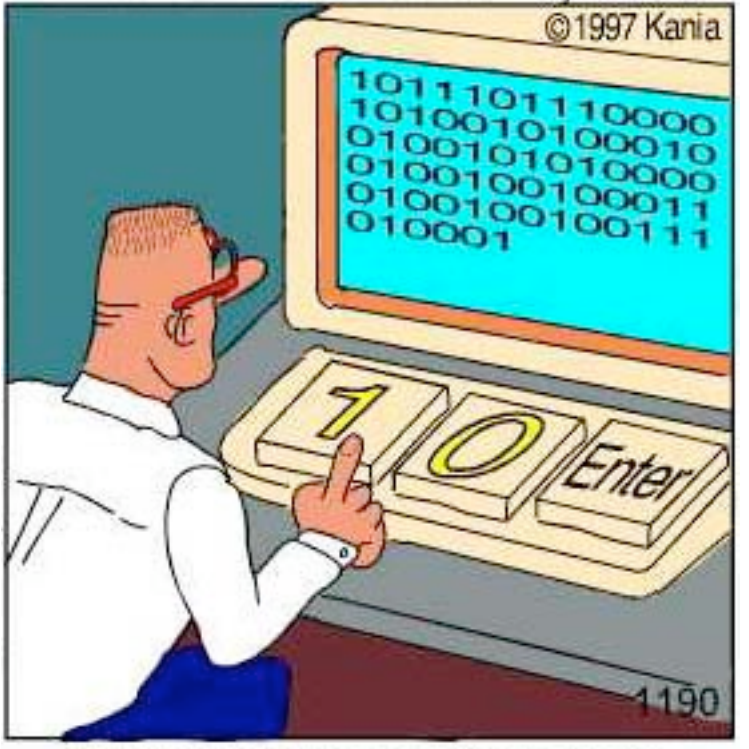

Real programmers code in binary.

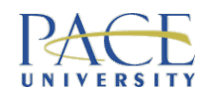

# Programming Language

- A textual or visual language used to write a program
- Why use a language?
- Examples?
- The meaning of the program has to be unambiguous & consistent
- You have to be precise

Compare with learning a "foreign" language

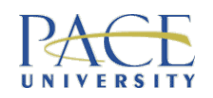

# Levels of Programming Language

• High-level language:  $x = y + z$ • Assembly language: LOAD A, #5 LOAD B, #6 ADD A, B STORE A, #7 • Machine language: 00100100 00000101 00100100 00000110 00001110 00100110 00000111 01000110 00010100 00010010 ……………… Assembler Compiler / Interpreter

#### With Java we do something a bit different

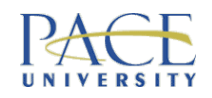

#### High-level languages ONLY on this course!

**Syntax** 

- Grammatical rules of a language:
	- valid words
	- valid punctuation
	- how to form sentences
- Unlike speaking a  $2^{nd}$  language, when you write a program you have to be syntactically correct. Remember, your computer is not as smart as a human!

"Do fink yoo (this is right]!`

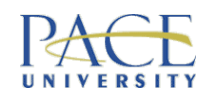

# High-level languages ONLY on this course!

# **Semantics**

- A program can be syntactically correct but never do anything useful
- The meaning of what is written in a programming language:
	- precise definition of every statement you use
	- no ambiguity or inconsistency
	- determinism
- Perhaps like speaking a  $2<sup>nd</sup>$  language, you have mastered the grammar & can speak eloquently, but you still speak nonsense to locals

"Students hate annoying **professors**" "Students hate **annoying professors**"

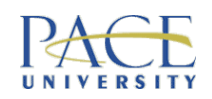

# Types of Program

- Operating systems:
	- Windows XP
	- Red Hat Linux
- Application programs:
	- word processor
	- spreadsheet
	- games
	- web browser

#### Systems programming

#### Application programming

- Embedded programs:
	- what do you think is inside your cell phone or digital camera?

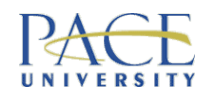

# Types of Programming Language

- Paradigms for thinking about problems
	- imperative languages
	- functional languages
	- object-oriented languages
	- declarative languages
	- more…

We will start in imperative mode, to cover the basics, then slowly introduce OO concepts

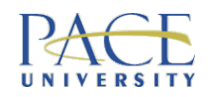

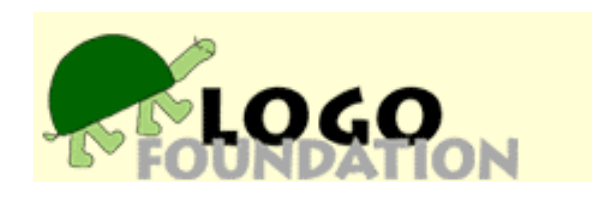

# A Very Simple Language

- **LOGO:** http://el.media.mit.edu/logo-foundation/
- TRY THIS OUT!!! Create me a program to draw a house!

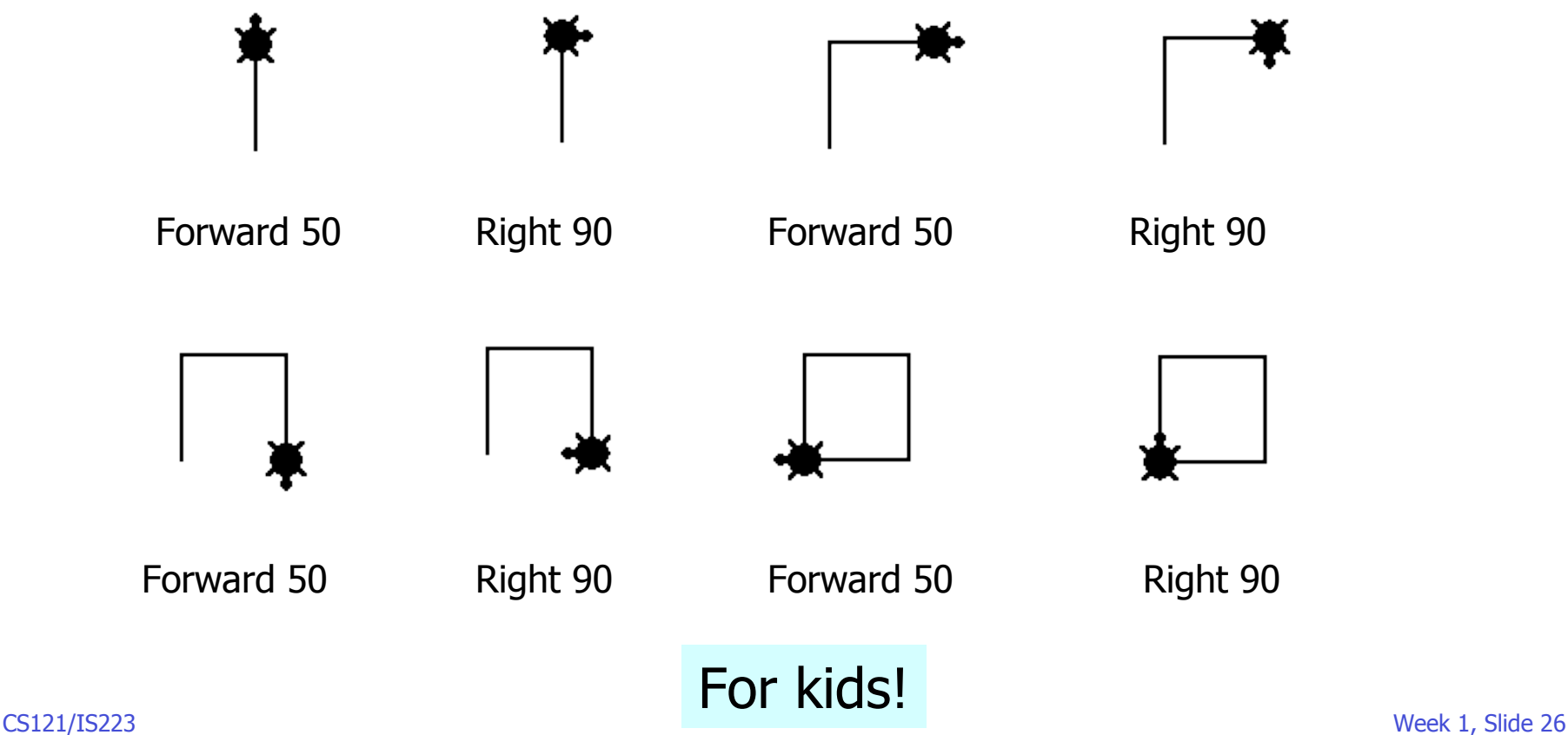

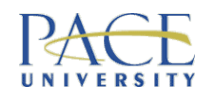

#### Check out Karel J. Robot

# Another Simple Language

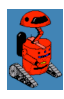

### • **Karel the Robot:**

• http://www.cs.mtsu.edu/~untch/karel/ http://csis.pace.edu/~bergin/karel.html

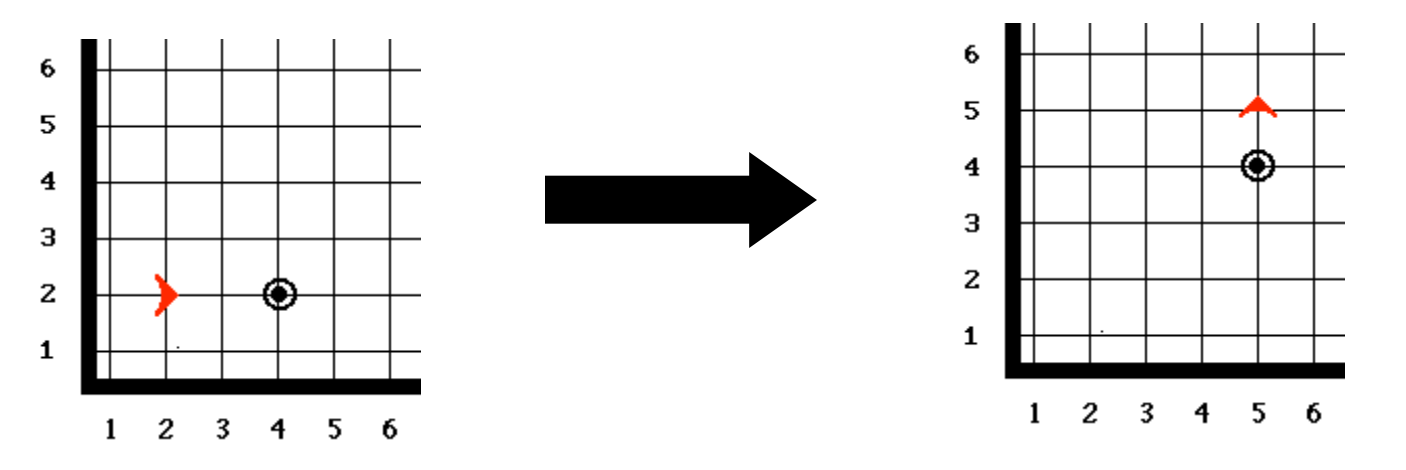

TurnOn(); Move(); Move(); PickBeeper(); Move(); TurnLeft(); Move(); Move(); PutBeeper(); Move(); TurnOff(); For newbies - try this out too!

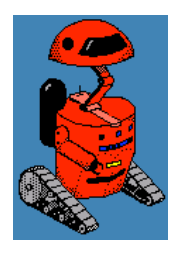

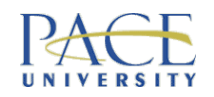

### Imperative Programming

- Operates by a sequence of commands that change the value of data elements:
	- typified by assignment & iteration
	- a kind of "procedural programming"
- Data & commands that operate on them are kept separate
- Primacy of commands

#### **OO programming:**

- Data & commands which access data are treated as a unit
- Primacy of data

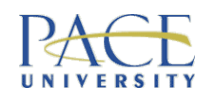

### Write Code, Then What?

- Write code in a high-level programming language
- It is then either compiled or interpreted (i.e. translated into machine code)
- Compilers are programming-language specific (usually)

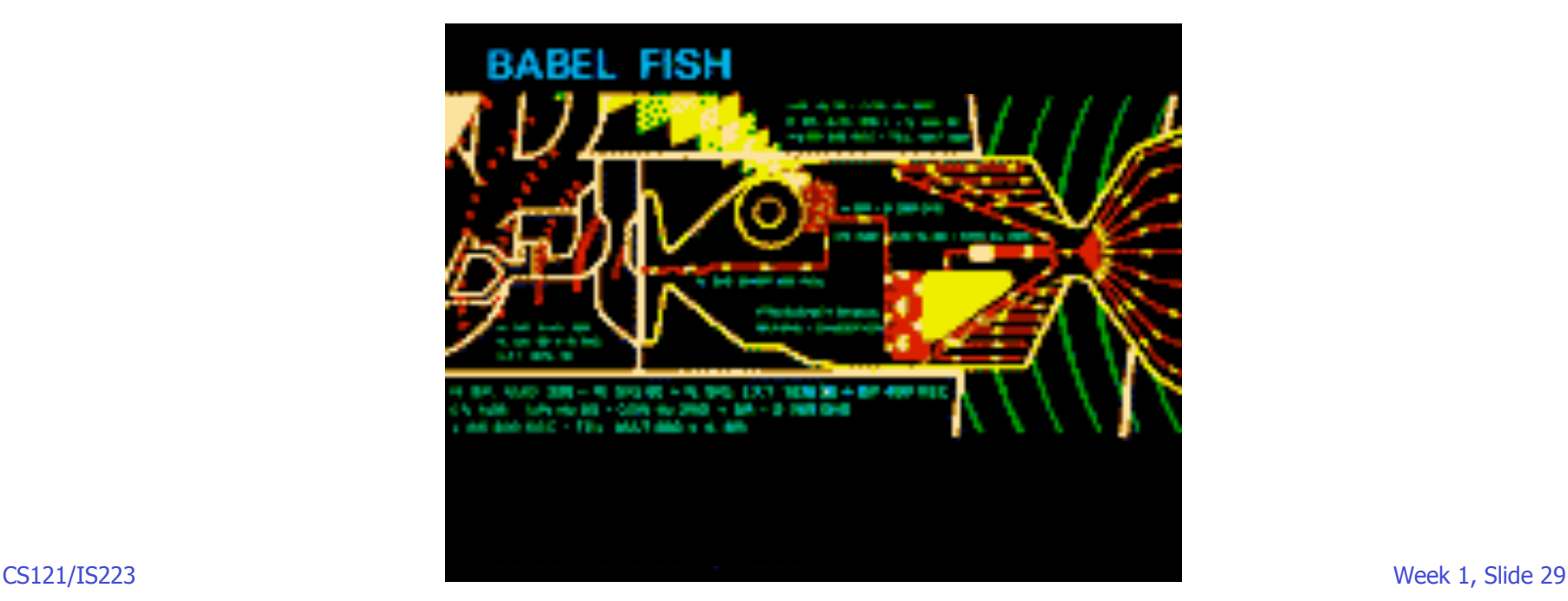

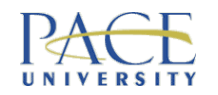

### If Program is Compiled

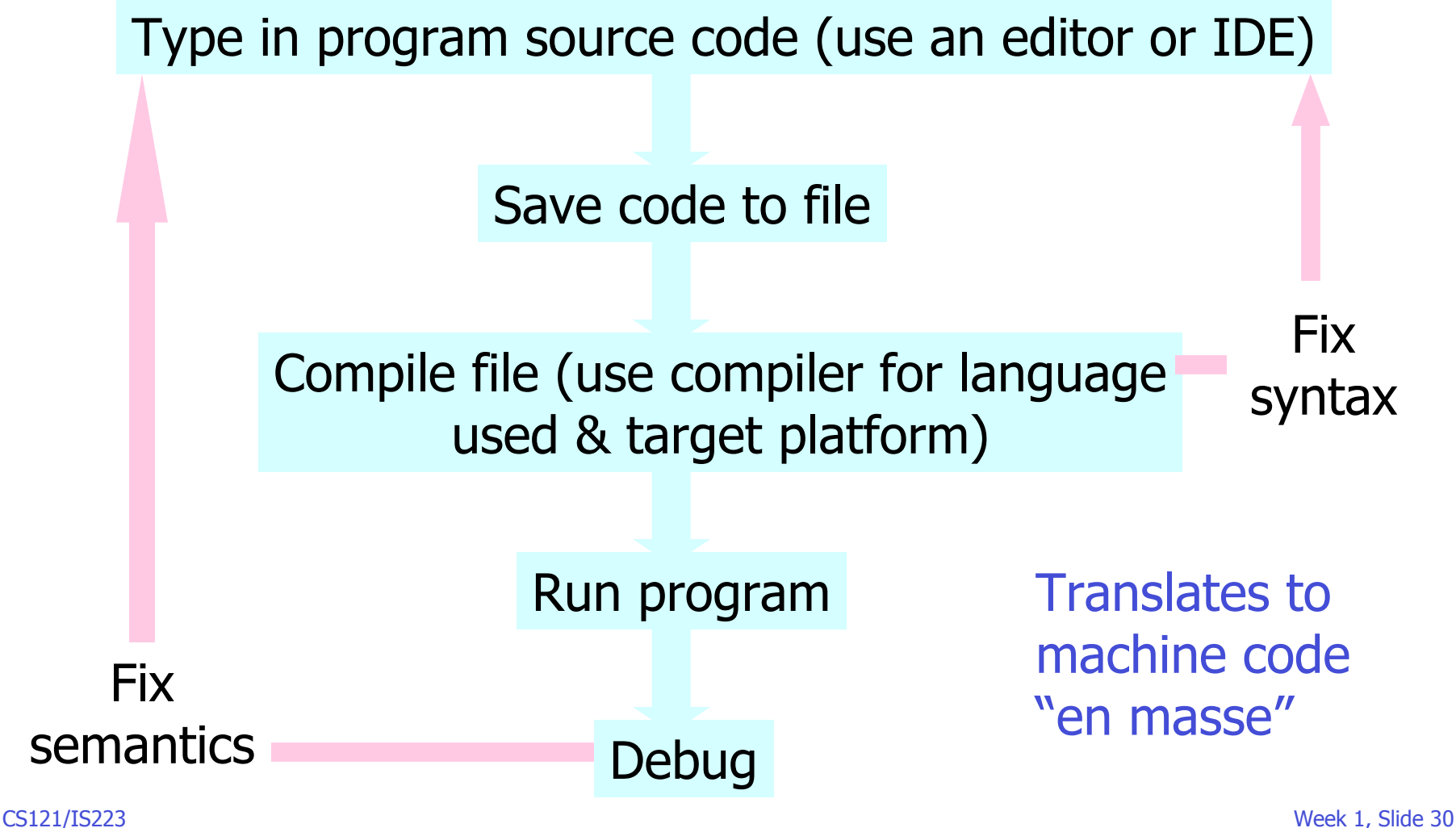

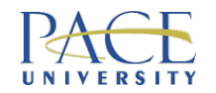

# If Program is Interpreted

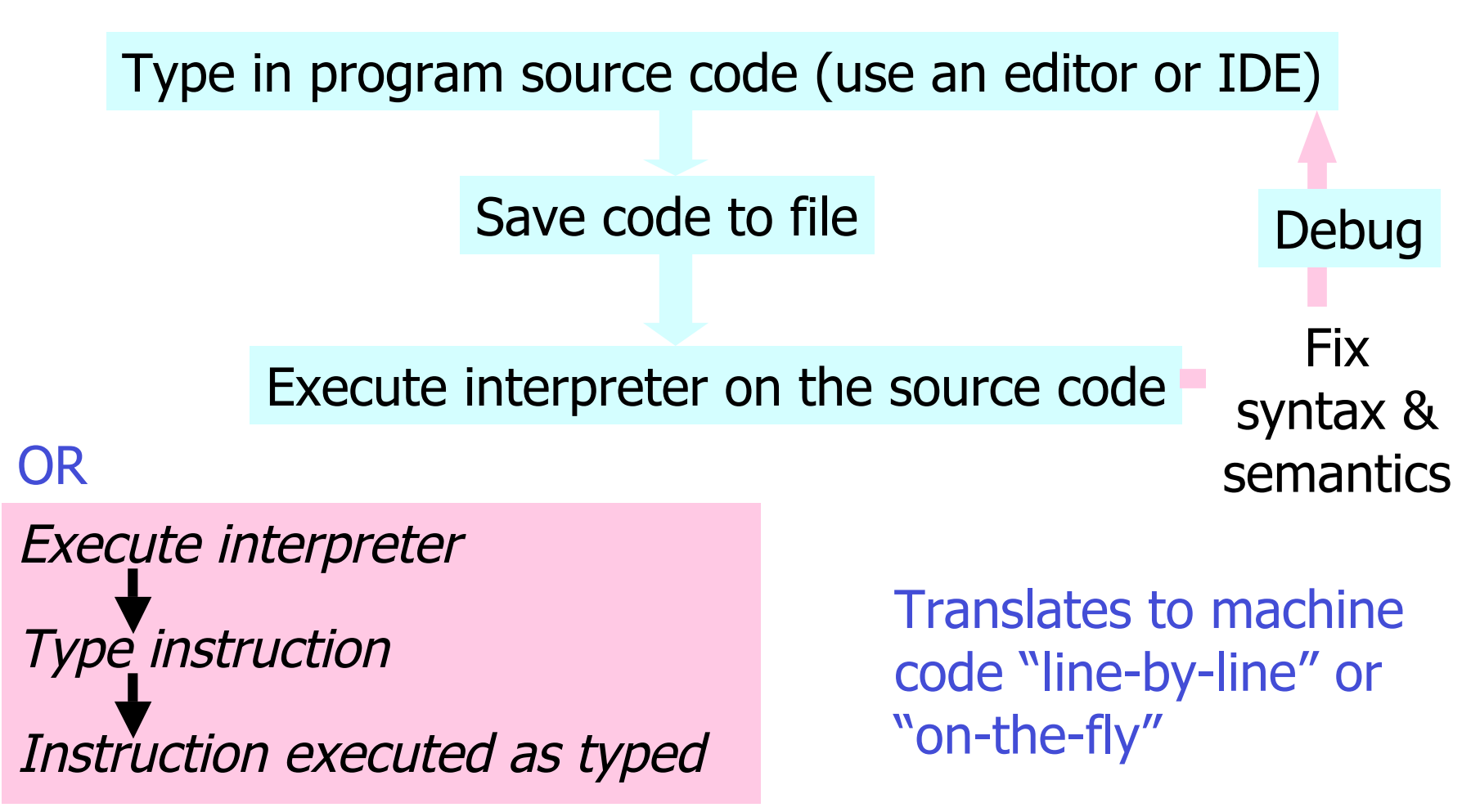

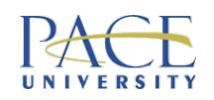

#### LOOK:http://www.gnu.org/ fun/jokes/helloworld.html

### Traditional 1st Program

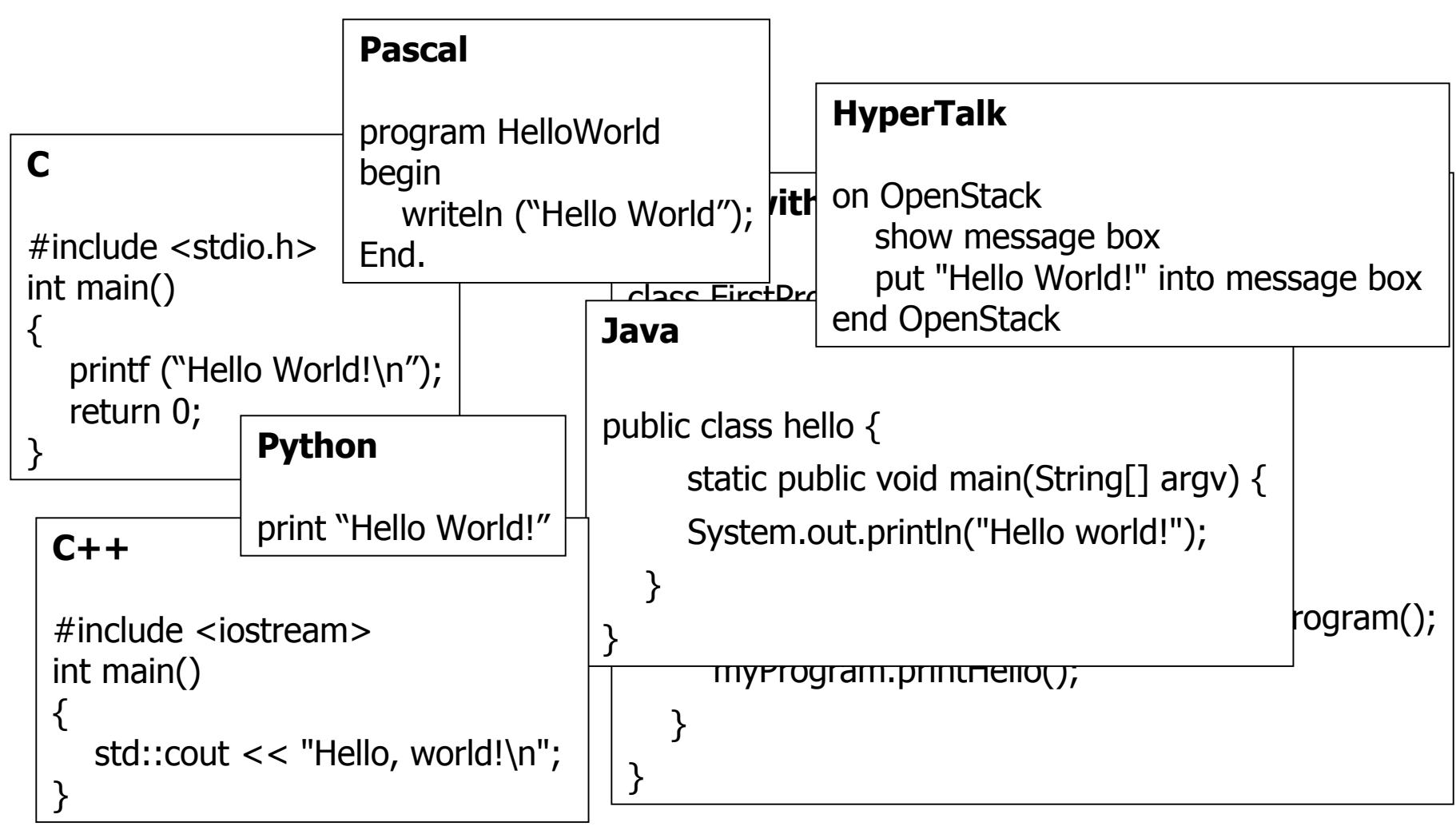

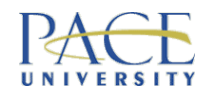

# Picking a Starting Language

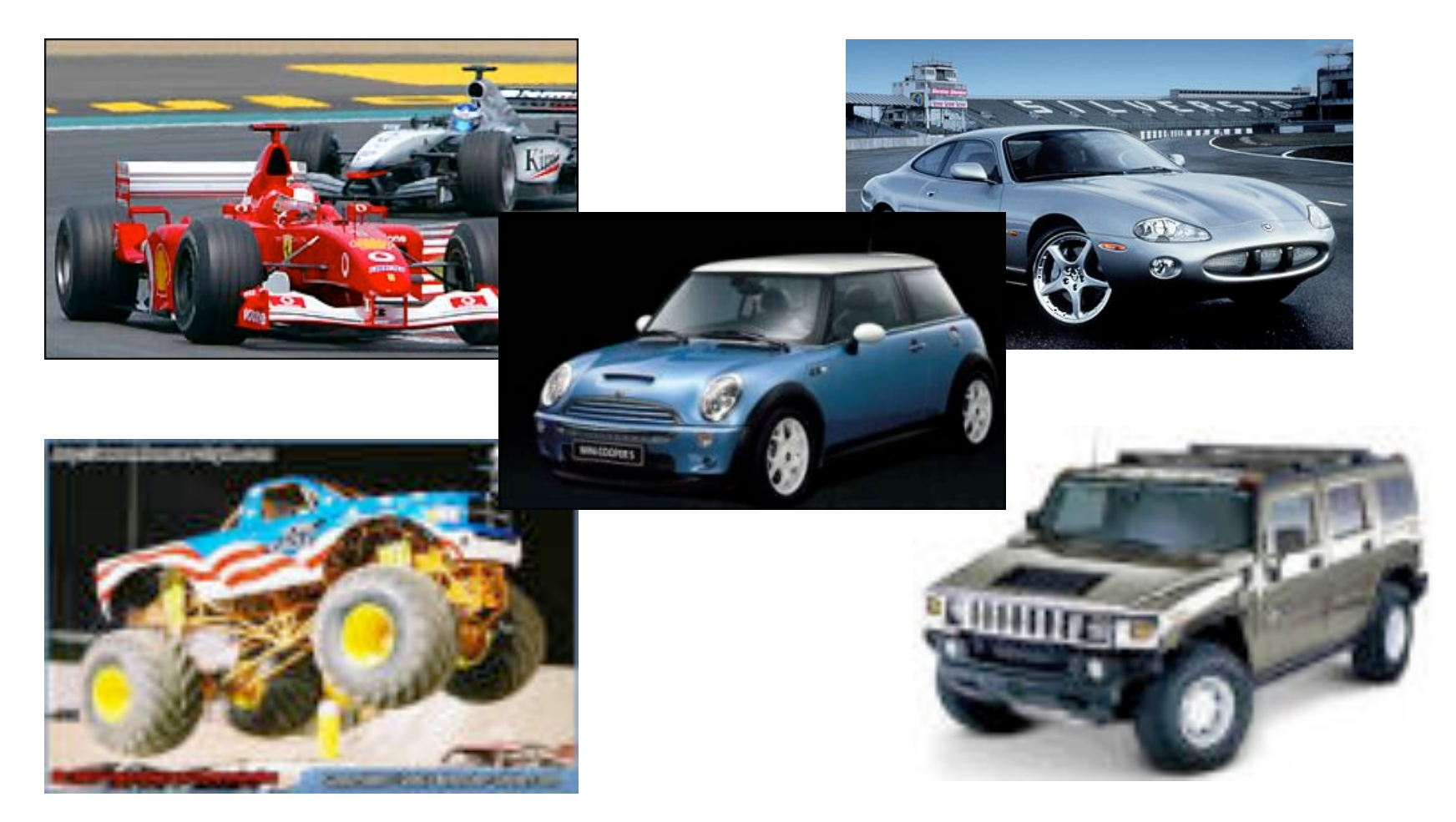

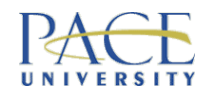

### What Can **You** Handle?

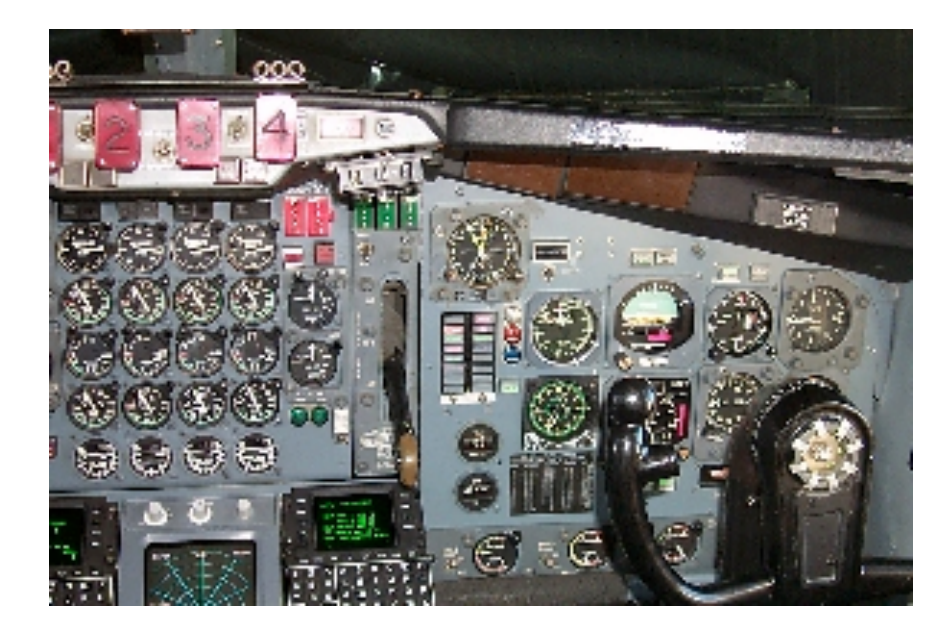

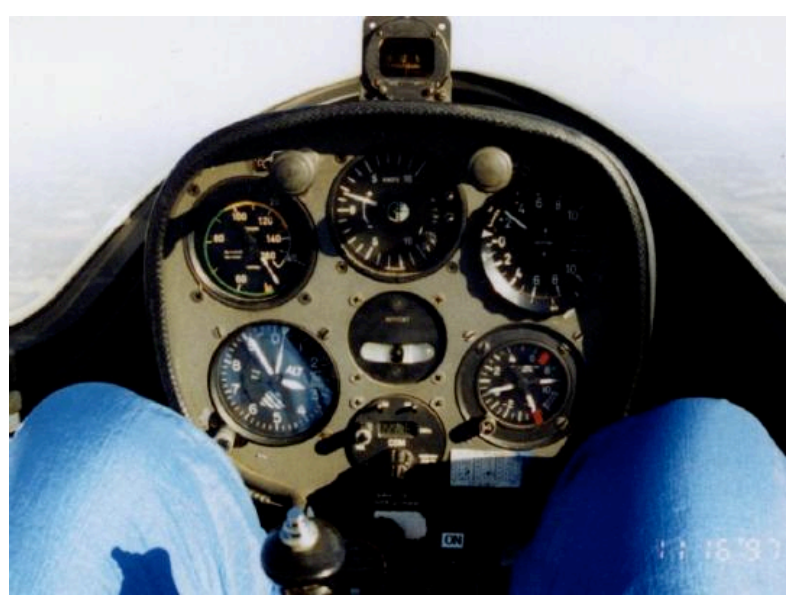

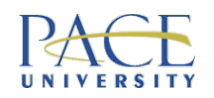

### How Did/Would You Learn to Drive?

- A lecture on motors, a lecture on gears, a lecture on handbrakes, a lecture on fuel, a lecture on road rules… no!
- Turn the key, put into first gear, lift the hand break and try… learn by trial and error, and pick up things as needed… yes!
- Likewise with programming... I am going to give you a few pointers, then it is up to you to practice, pick up things – you will bump a lot, maybe a few crashes – but it is very safe… and often the best way to learn.

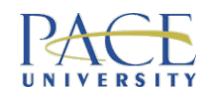

#### **NOT** JavaScript

### About Java

- Designed by a group at Sun Microsystems, 1991 (James Gosling)
- Originally called Oak, targeted for home appliances
- Re-named Java, re-targeted for the Internet/Ecommerce, released 1995
- A general-purpose programming language
- True OOP

http://java.sun.com/

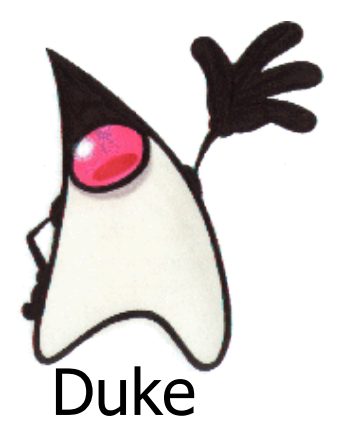

CS121/IS223 Week 1, Slide 36
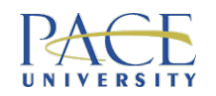

#### BIG benefit of Java = portability

### Commercial Use of Java

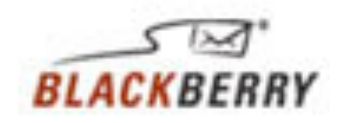

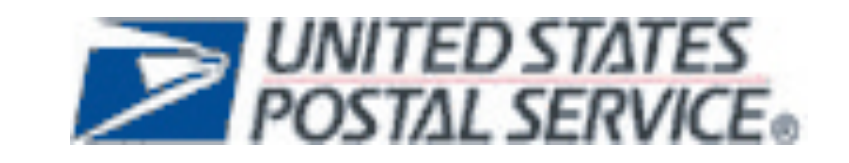

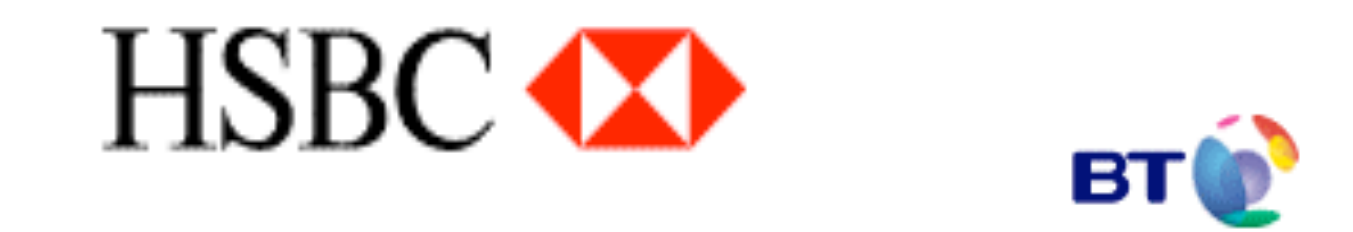

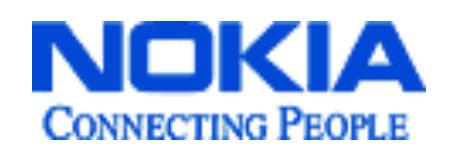

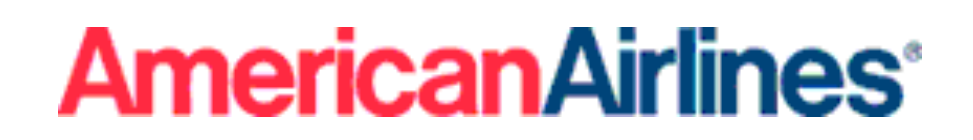

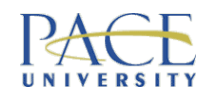

### **Examples**

- USPS Zip code lookup service on web site
- HSBC online banking service
- NOKIA web applications on mobile phones
- BT directory enquiries on web site
- AA online flight booking
- Blackberry PDA running Java applications

#### Task - find a new example for me

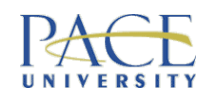

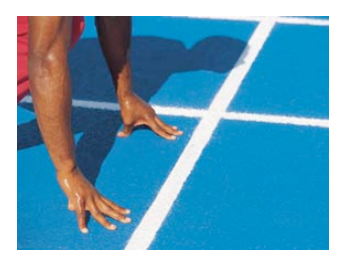

## Getting Started With Java

- The Java 2 Platform Standard Edition (J2SE) Development Kit (JDK 6.0) includes the Java compiler (javac), the Java interpreter (JVM) & documentation,
	- available FREE from http://java.sun.com/javase/downloads/index.jsp
- Eclipse SDK (v3.4)

Free Open Source Software!

– available FREE from http://www.eclipse.org/downloads/index.php

#### Install Java first

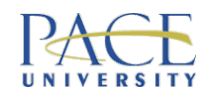

## Installing J2SE

- Go to http://java.sun.com/javase/downloads/index.jsp
- Follow instructions to download & install JDK6.0 update 11:
	- this software is FREE
	- you DON'T need to pirate software (& you shouldn't)!

Follow the wizard

• This is already done on the machines in the labs – so you DON'T need to do this again

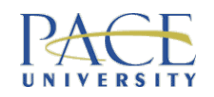

## Installing Eclipse

- Go to http://www.eclipse.org/downloads/index.php
- Follow instructions to download & install Eclipse version 3.4 (Eclipse IDE for Java Developers):
	- this software is FREE
	- you DON'T need to pirate software (& you shouldn't)!
- This is already done on the machines in the labs – so you DON'T need to do this again

#### Follow the wizard

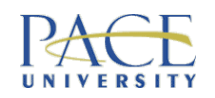

## Your First Cup of Java

- Your 1<sup>st</sup> cup will come in 2 flavours
- Not making use of OO:
	- sufficient to practice basic programming concepts
	- like a latte, it goes down soooo smoothly
- Making use of OO:
	- a taste of what is to come later in this class & go much further in CS122
	- like an expresso, you acquire a taste over time, then nothing else will do!?

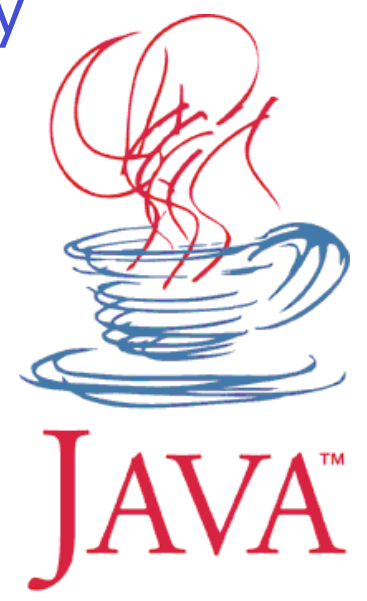

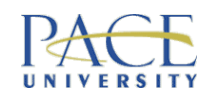

#### MUST call this file Hello.java

## Hello World in Java (Non-OO)

// Another Hello World Program // Hello.java public class Hello { public static void main(String[] args){ System.out.println("Hello World!"); } } Yes – it looks scary! **Must** name the file after this

#### Python: print "Hello World!"

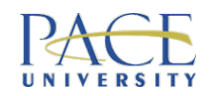

#### **Note**

- All java programs have a similar basic structure
- There are java coding standards you will learn about
- Use indentation and blank space to lay out java code

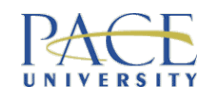

Rules

• All code must exist in a **class**

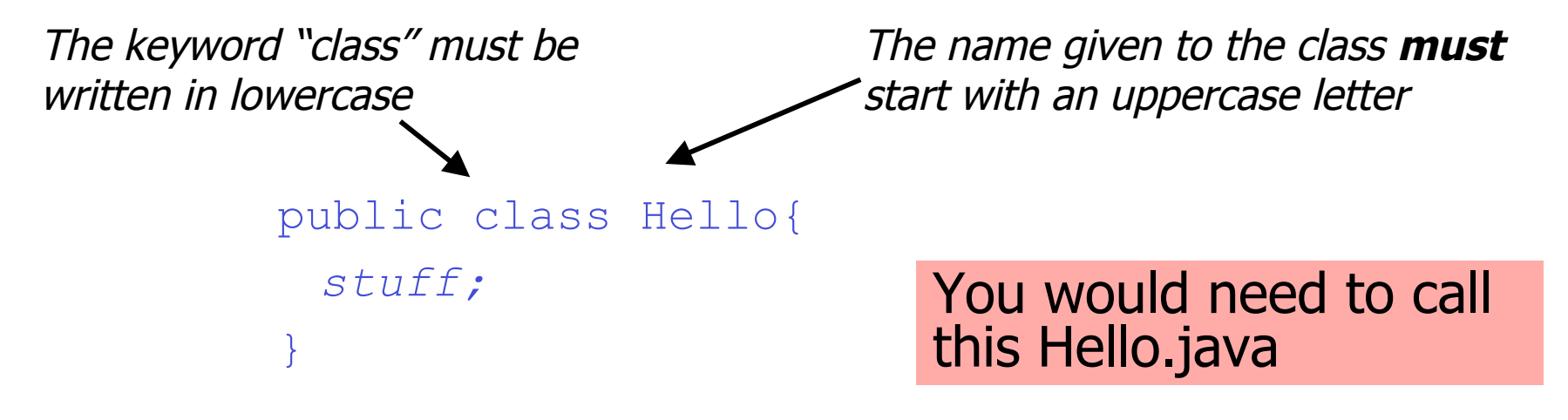

• The filename you create to save your code must match the class name EXACTLY - Java is 100% **case sensitive**

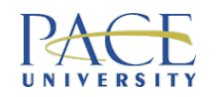

Why? It is eventdriven programming

Need to Have This Line

**public static void main(String[] args)**

• Java *always* begins its execution at the main method in the class  $-$  main exists inside a class  $\&$  there is only one main method

String [] args is an array of strings – the command line arguments for a program (think of it as a shopping list for now!) type variable name

• Ignore public static void until later on

With Java, you have to take some things on trust for now

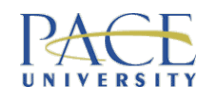

#### Use what you like – so long as you comment!

• Comments are notes to help you & other people understand your programs  $\frac{1}{x}$  they are ignored by the Java compiler

```
// This is a comment
// in Java
```
Comments in Java

Good for single lines & inline comments after code

```
/*
 This is a comment
 in Java
*/
```
Good for multiple lines

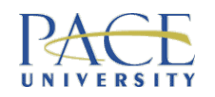

## The Importance of Comments

- Programming languages run on computers
- However, humans also read them
- Write your program so others can understand it
- Use comments
- In Java:

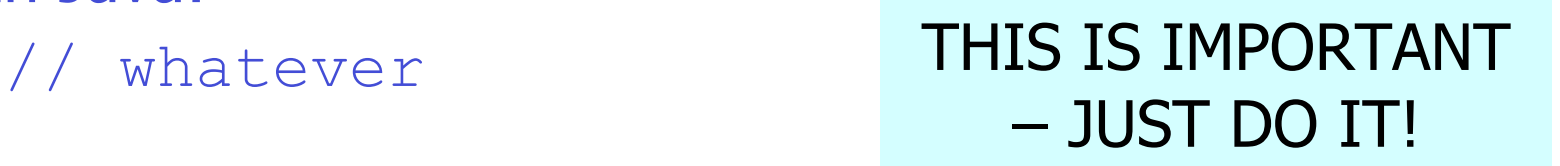

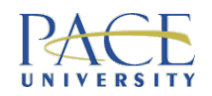

## Comments for javadoc

• *javadoc* is a program that automatically extracts documentation from Java code

/\*\* This is a comment in Java that javadoc can process \*/

> We may look at this when your write larger programs – if you want to get in the habit of using this now, you can - but ignore for now

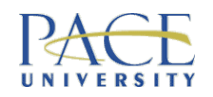

## Writing & Running Hello World

- Open Eclipse for the 1<sup>st</sup> time & write your first Java program … hello world
- Follow the instructions from here:
	- http://csis.pace.edu/~ogotel/teaching/eclipse\_walk through/index.html (Getting started with Eclipse tutorial - you may find a few difference in version numbering and layout, but the gist is exactly the same!)

Write & save your file – Java is CASE SENSITIVE

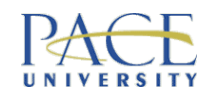

## Hello World in Java (Non-OO)

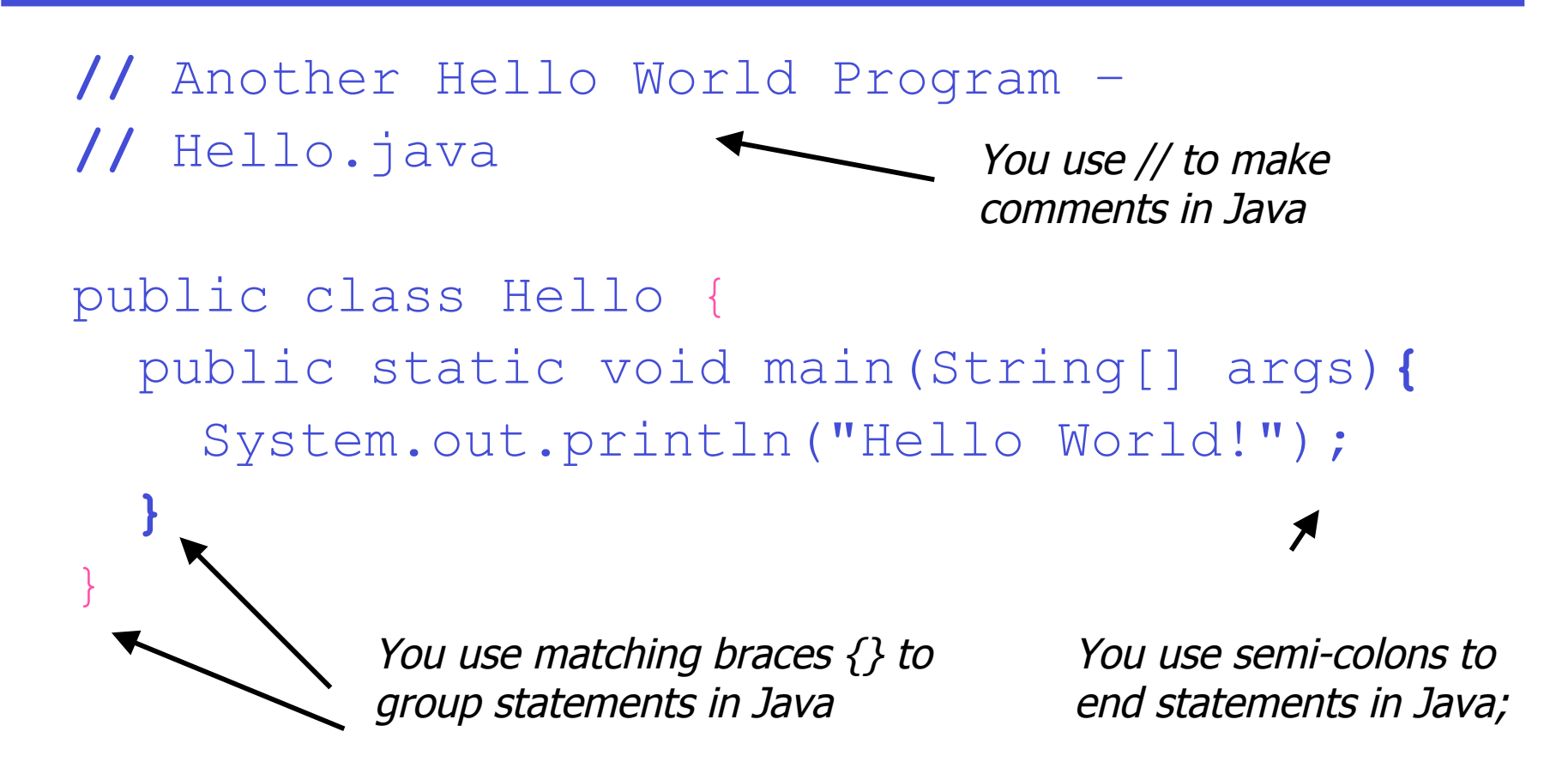

CS121/IS223 Week 1, Slide 51 Although indentation is used here – it is only used to make the code clearer  $-$  it is not part of Java syntax

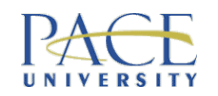

## Hello World in Java (Non-OO)

// Another Hello World Program – // Hello.java public class Hello { public static void main (String [] args) { **System.out.println("Hello World!");** } } This statement is the statement we **actually** want to execute In Java it is called **println** & we also see the dot notation proceeding it …

…it requires knowing about some other things for it to work

Everything else is java window dressing – but you **do** need it!

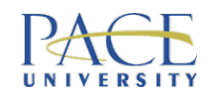

### **Exercise**

- Write, compile & execute a Java program that prints your name on the screen
- Remember: the class name MUST match the file name – so replace Hello with MyName ... **everywhere** it is used

Call your file MyName.java

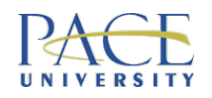

#### An Answer

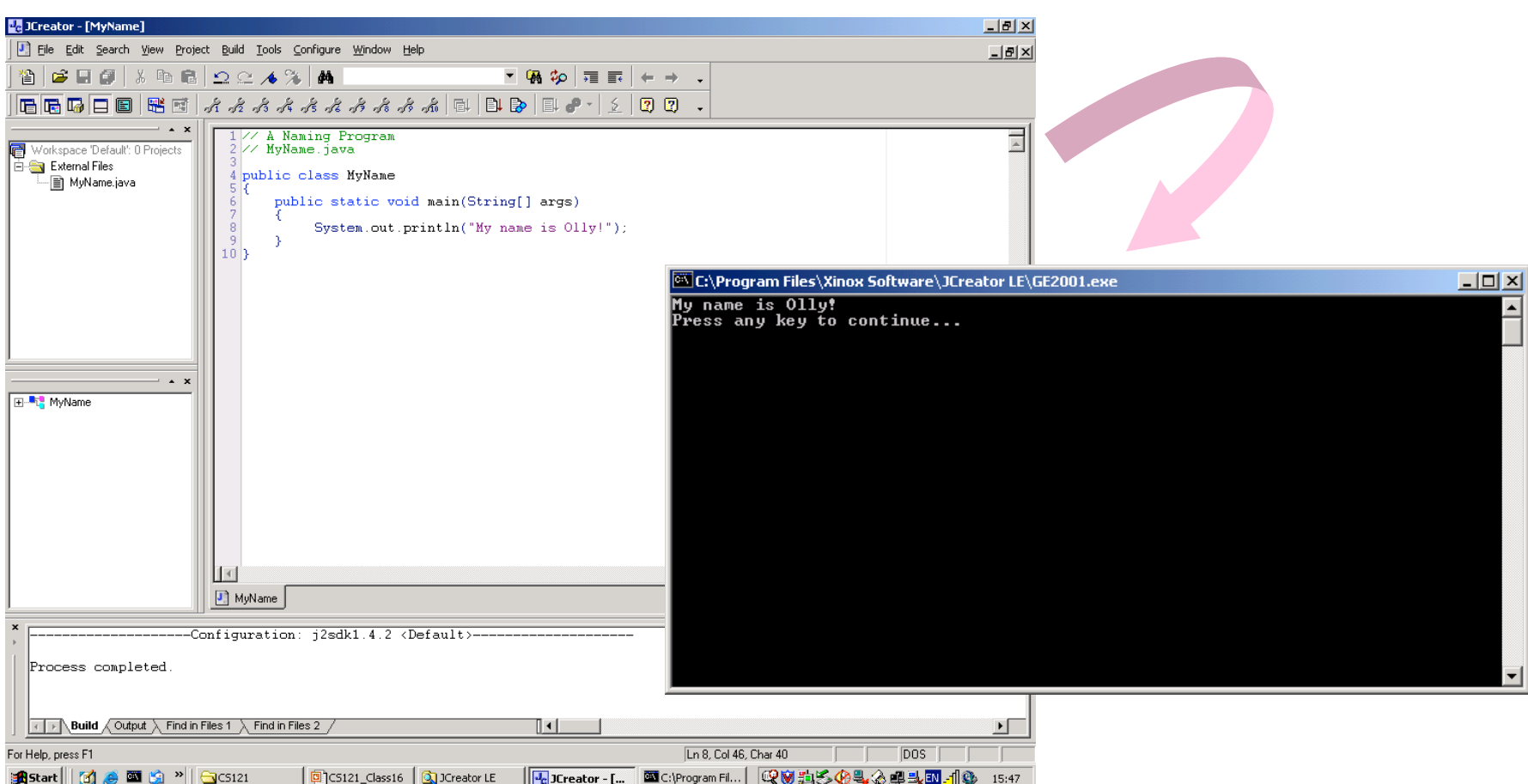

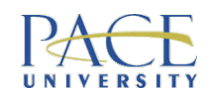

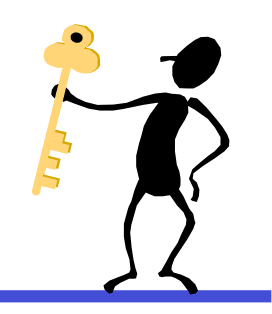

## Key Points (Part A)

- Programs tell the computer how to do something
- Computers follow programs without thinking
- Programs are written in a programming language there are loads of these to choose from
- The programming language code must be translated into a language the computer understands
- The process of programming is *systematic* write pseudocode to solve a problem, write code in a chosen programming language, compile/interpret/run
- LOGO & Karel are great for learning
- We take a step up with Java...

-----------

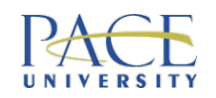

## Before Next Time…

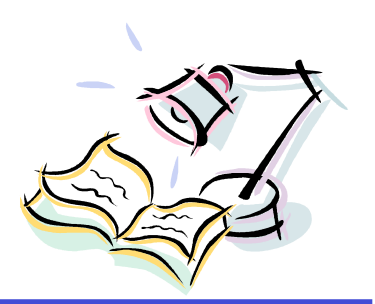

- Install the Java & Eclipse on your own computers & try writing a few programs to print things out - please follow the Getting Started with Eclipse tutorial on my website
- Reading start reading Chapter 2 of the Java book:
	- this should add to already familiar background!
	- don't worry if you are confused about the OO references for now … just follow the examples
	- can skip sections on applets & GUIs throughout the book  $-$  but if you can follow them  $\&$  run the examples – excellent!!!
	- If you are stuck and confused do not worry we will go slow to start…

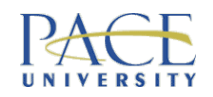

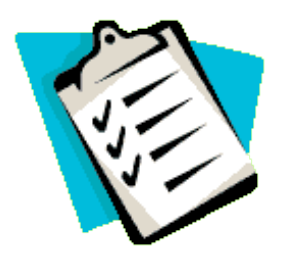

## This Week's Agenda (Part B)

- Checking you all drank your first cup of Java
- Exercise cooking up some recipes
- Getting going with Java
- Assembling ingredients:
	- types, values, variables, declarations, assignment
- Doing things with ingredients:
	- simple statements/expressions & operators

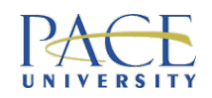

### Details…

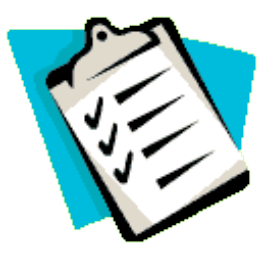

- Variables, values & types
- Assignment statements
- Initialisation
- Expressions & operators
- Statements
- Multiple assignment
- Type casting/coercion
- Simple input/output

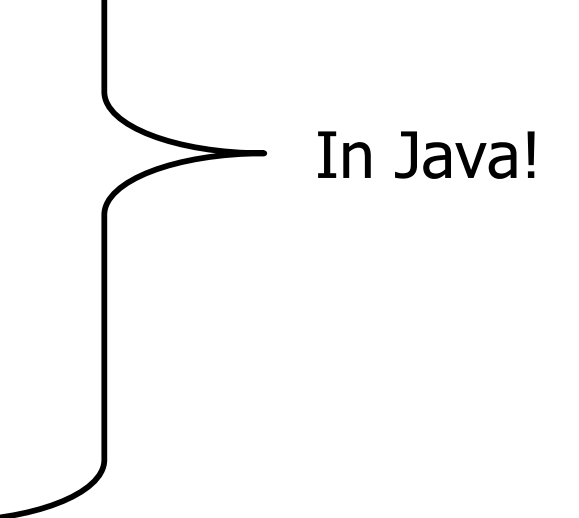

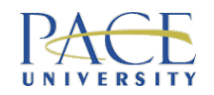

### Java Programs

- 2 types of Java program
- **Java applications** a regular program that is meant to be run on your computer
- **Java applets** a little Java application that can be sent to another location on the Internet & run there (e.g. as part of a web page)

#### All too seductive to start writing applets

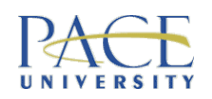

#### From [Lewis & Loftus 2003]

### A Java Application Example

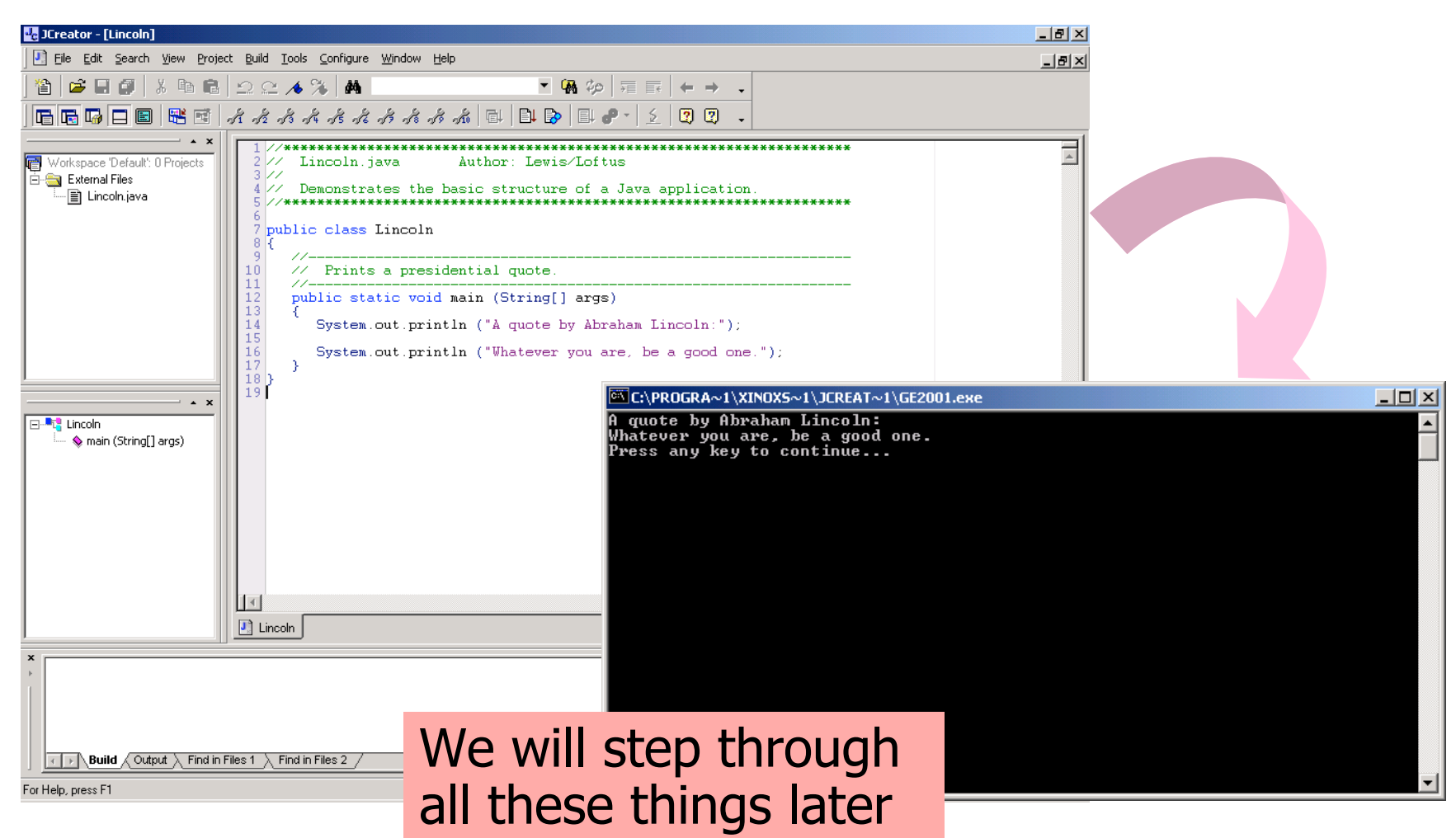

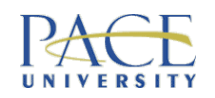

## **Explanation**

- Class definition all java programs are defined in a class definition a java program is not just a top down collection of statements
- main is the place where the processing begins it is actually called a method
- Main method always proceed by the words static main void
- 2 lines of code inside the method call another method println (print line) to print characters - here on the screen
- Code for println is not defined in this program it is part of the System.out object (java has big libraries of predefined code that you use all over the place … more in time) … it is the enormity of all this that can scare beginners …. So ignore this
- Words public, class,  $etc$  are identifiers or reserved words part of the java language

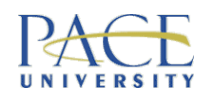

#### From [Savitch 2004]

### A Java Applet Example

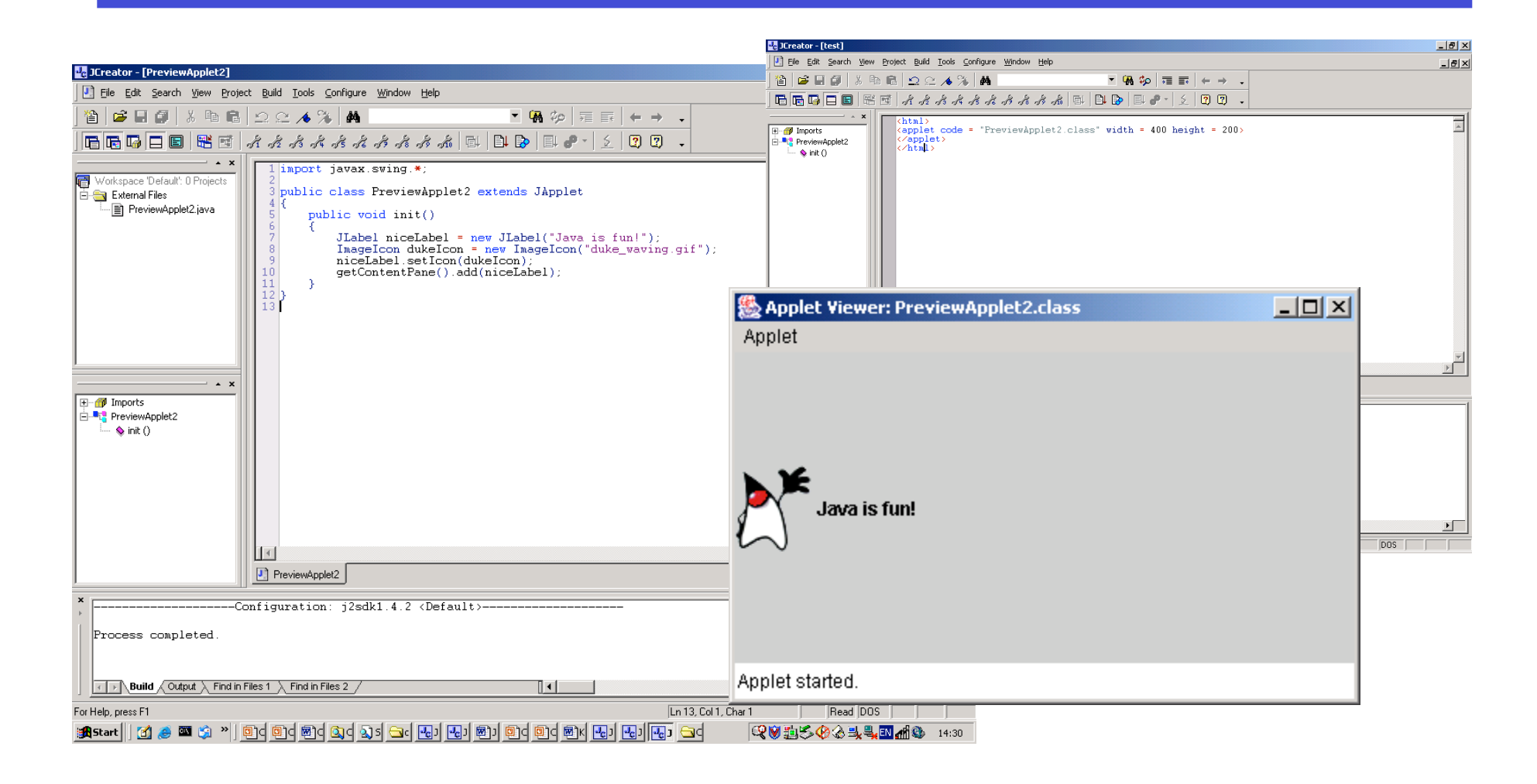

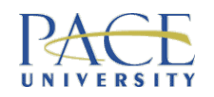

### Why is Java Seductive for Students?

- You can cut & paste Java code to do smart stuff quite quickly, without actually understanding OO or even understanding how to program:
	- students often end up not knowing how to write loops & do other core stuff!
- If you want to learn Java go on a professional training course
- If you want to learn transferable programming skills come to university (pick up  $C++$ ,  $C#$ , use Python in an OO way, etc)

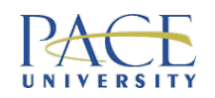

## All Programming Languages

- A specific syntax with a set of keywords that can be used to define data & express operations on that data
- While the syntax of various languages differ the underlying abstractions (concepts) are similar:
	- they support various *data types* (e.g. integers & strings)
	- they allow for the *packaging of code* into blocks (some call them functions, others call them methods)
- *Object Oriented programming languages* (OOP) provide a way to group the data & methods together, then treat them as a whole (encapsulation)
- No one best language for all problems
- Each language has limitations/disadvantages

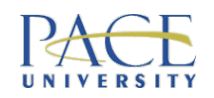

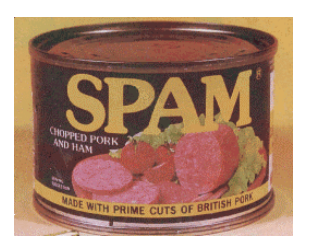

# **SPAM & Jam Layered Sandwich**

- National "Best SPAM Recipe" Competition 2002 Grand Prize Winner - Rachel Brooks
- Ingredients:
	- 2 (8-ounce) cans reduced fat refrigerated crescent rolls
	- 1 (12-ounce) can SPAM Oven Roasted Turkey, thinly sliced
	- 4 slices Colby cheese
	- 4 slices Swiss cheese
	- 1/3 cup raspberry jam Nested recipe
	- Maple Mustard Sauce (see recipe below)
	- Powdered sugar

Tip: SPAM Classic may be used in place of the SPAM Oven Roasted Turkey or in combination

[Serves 6-8]

Warning: recipe neither tested nor ever likely to be eaten by me!

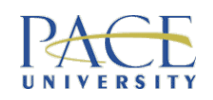

### Method

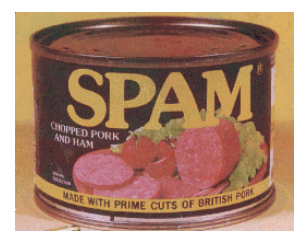

- Heat oven to 375°
- Separate dough into 4 long rectangles
- Place rectangles crosswise on 1 large or 2 small un-greased cookie sheets
- Firmly press perforations to seal rectangles should not touch when baking
- Bake for 8-12 minutes until golden brown
- Cool on pans for 5 minutes
- Top one crust with half of SPAM and Colby cheese
- Place second crust on top of the cheese
- Top evenly with other half of SPAM and Swiss cheese
- Place third crust on top of the cheese spread evenly with raspberry jam
- Top with fourth crust
- Return layered sandwich to the oven and heat for 15 minutes or until filling is hot
- Let stand 5 minutes before slicing
- Sprinkle sandwich with powdered sugar, if desired, and slice into 1-inch pieces
- If desired, serve with Maple Mustard Sauce

#### FULL OF AMBIGUITY!!!

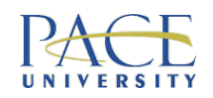

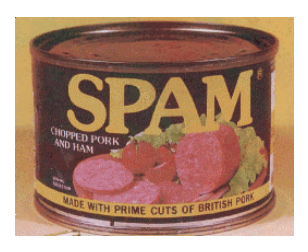

## Maple Mustard Sauce

- Ingredients:
	- 1/2 cup light mayonnaise
	- 1/4 cup Dijon mustard
	- 2 tablespoons maple syrup
	- 1/2 teaspoon Creole seasoning
- Method:
	- In small bowl, combine all ingredients
	- Serve as a dipping sauce with sandwich

Task: write down EVERYTHING that would make different people create a different end product from the recipe

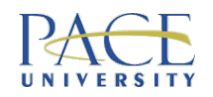

### Program Features

- Recipes describe how to solve a problem, have a recognisable structure, can be followed with ease
- Programs are just the same! Manipulate data rather than ingredients
- Ingredients declarations / assignment
- Method process:
	- top-down & stepwise
	- decisions to be made (if desired, bake until)
	- repetitive actions (sprinkle, slice)
	- manipulation of data

Recipes manipulate ingredients; Programs manipulate data

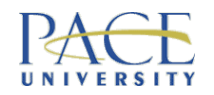

### How Does a Program Run? - Recap

- The *source code* is the program you write
- The *executable* is the version of your program the computer runs
- Program source code must be parsed & translated to produce an executable
- 2 ways:
	- **interpretation** using an interpreter
	- **compilation** using a compiler

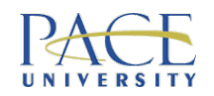

### Interpretation

- Each line in the source code is processed one line at a time by an interpreter & executed immediately
- This makes it quick to experiment with small pieces of code – the program will run until it hits a bug
- The source code must be available for the program to run

#### Python does this

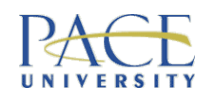

## **Compilation**

- The source code is parsed & translated (as a whole) into an executable – this is then run separately:
	- if compilation is unsuccessful, the compiler reports errors
	- if compilation is successful, the compiler produces object code (linked to produce an executable)
- The program will not work until all bugs are fixed can take time!
- Generally, source code is compiled for a particular platform C & C++ do this

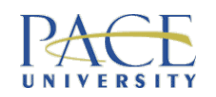

### What About Java?

- Java is compiled (& interpreted)
- BUT Java is compiled (translated) into something that can eventually run on *any* platform  $-$  if it has the JRE installed (Java Runtime Environment) - so it is special!
- It compiles code into an executable for an *abstract machine* (this is a sort of intermediate code for a hypothetical computer)
- Each platform then uses a Java interpreter to translate & execute this code
- This is what makes Java platform independent

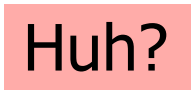
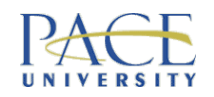

# **Clarification**

- Java programs are compiled into Java bytecode code for a virtual processor called the Java Virtual Machine (JVM)
- A Java bytecode interpreter (some people call this the JVM) translates the bytecode into the machine code for any particular computer & executes this code
- Compile once  $\rightarrow$  distribute -> execute on any real processor that can run a JVM

#### Cost of portability  $=$  speed

Task: Write a list of what you consider would be pros and cons - do some research

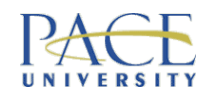

# How to Write a Program in Java

- Use a text editor or IDE to type in the source code: – in Java – we will use Eclipse
- Save the source code as a file:  $-$  in Java – we will call it FileName. java
- NOW… what we do next is IMPORTANT!!

Java source code MUST always end with *.java and s*tart with a capital letter - it is a case sensitive language

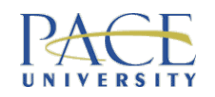

#### How to Run a Program in Java

- Aafter we have saved the file, we compile it using the Java compiler (called javac) - type: javac FileName.java
- If it compiles ok, then an intermediate file is produced called FileName.class (this is Java bytecode) you can copy & execute a . class file on any platform
- We need to execute (run) this intermediate file as a separate step  $-$  type:  $j$ ava FileName  $-$  the command java runs the JVM which simulates the virtual processor
- If it doesn't compile ok, we have errors to fix

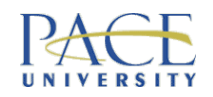

# **Summary**

This is what you would do to run Java from the command line. Eclipse makes this easier for you

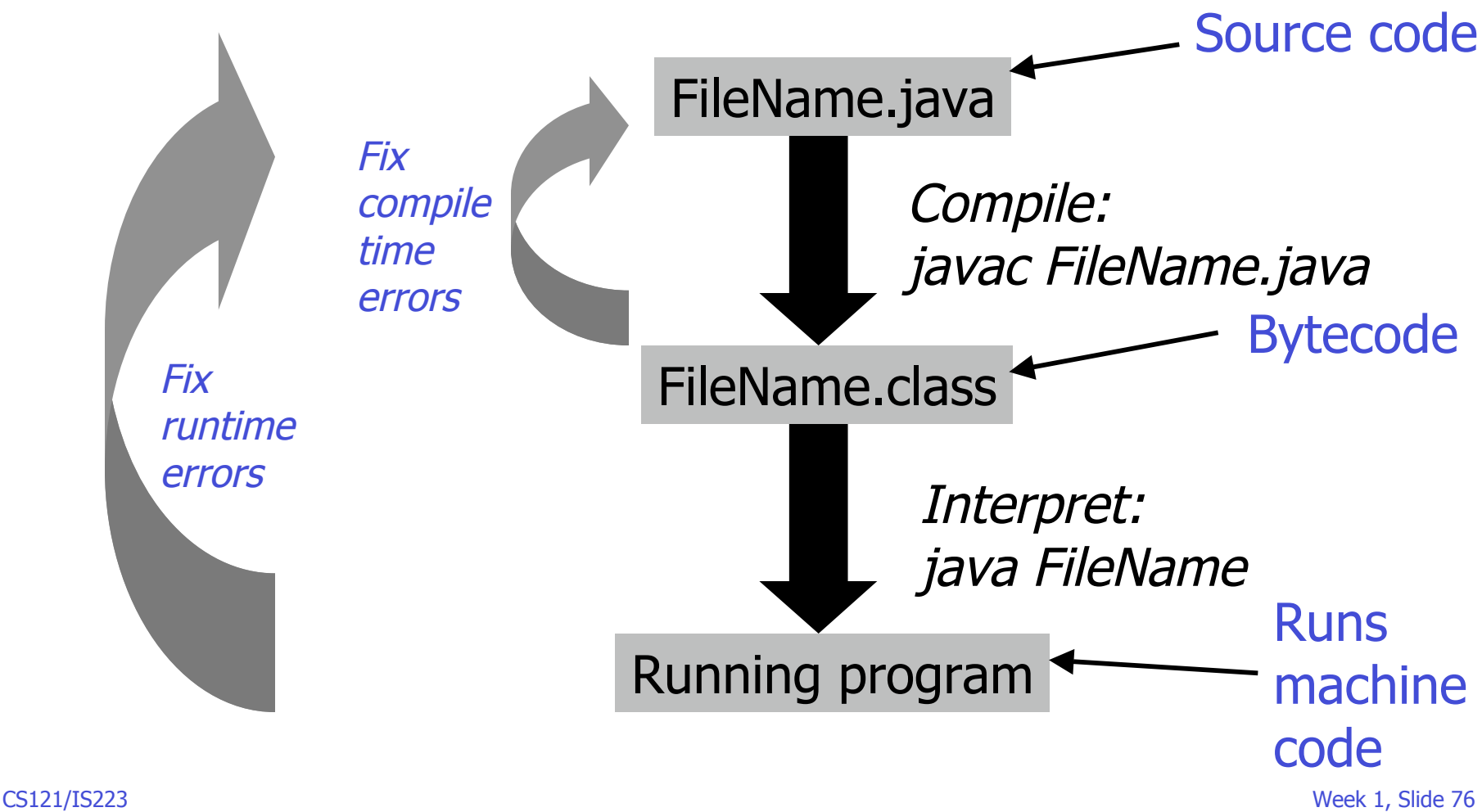

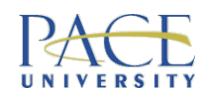

## Back to Your First Cup of Java

- Your 1<sup>st</sup> cup will come in 2 flavours
- Not making use of OO:
	- sufficient to practice basic programming concepts
	- like a latte, it goes down soooo smoothly
- Making use of OO:
	- a taste of what is to come later in this class & go much further in CS122
	- like an expresso, you acquire a taste over time, then nothing else will do!?

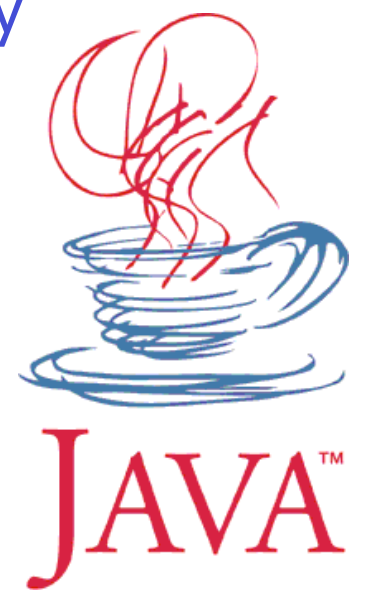

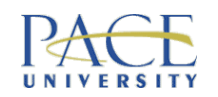

#### MUST call this file Hello.java

# Hello World in Java (Non-OO)

// Another Hello World Program // Hello.java public class Hello { public static void main(String[] args){ System.out.println("Hello World!"); } } Yes – it looks scary! **Must** name the file after this

#### Python: print "Hello World!"

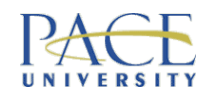

# Hello World in Java (OO - Hybrid)

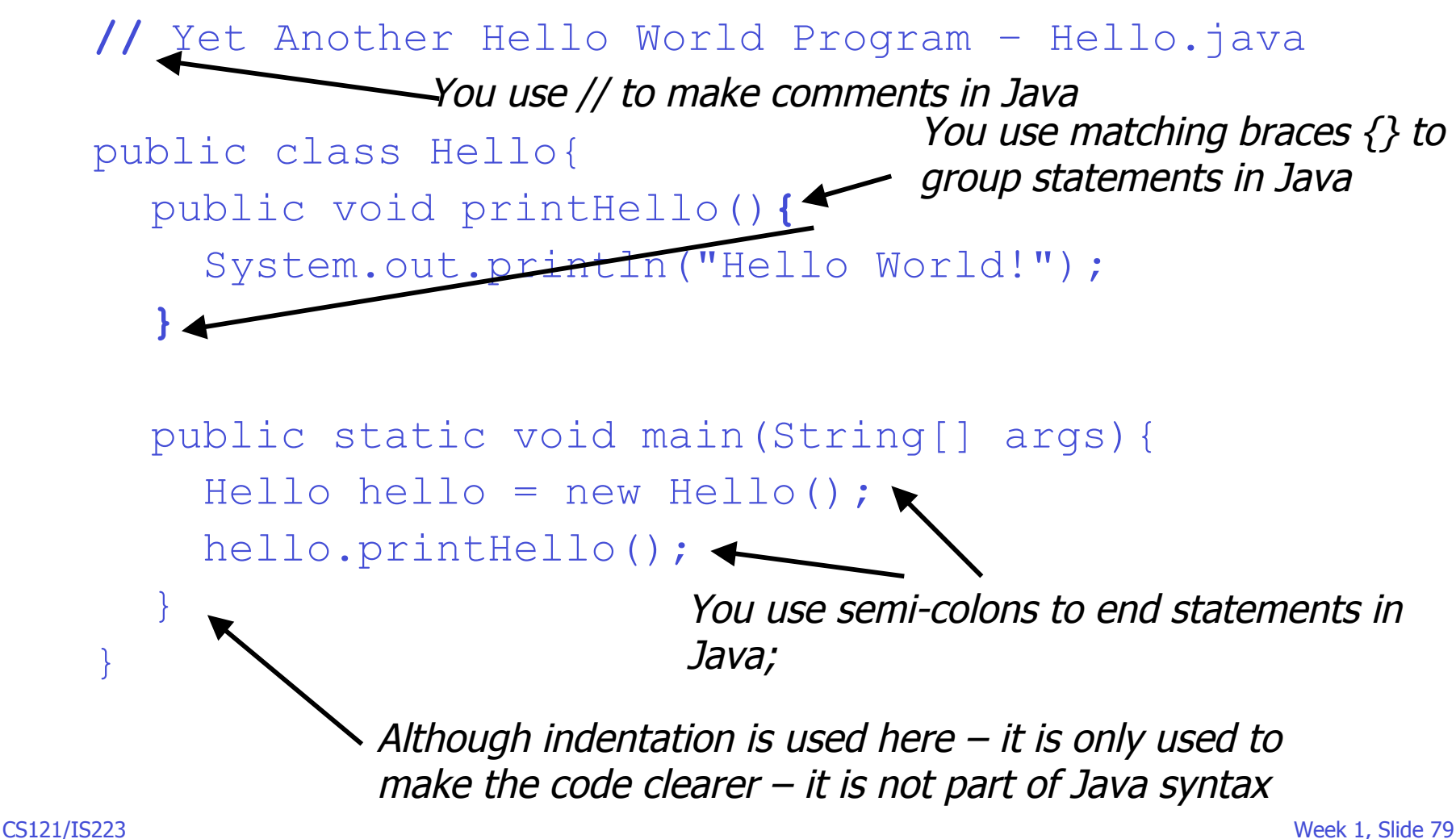

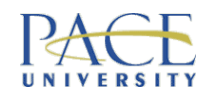

# Hello World in Java (OO - Hybrid)

```
CS121/IS223 Week 1, Slide 80
   // Yet Another Hello World Program – Hello.java
   public class Hello{
      public void printHello(){
        System.out.println("Hello World!");
      }
      public static void main(String[] args){
        Hello hello = new Hello();
        hello.printHello();
      }
    }
                                            This statement is the
                                            statement we actually
                                            want to execute
          Everything else is java
          window dressing – but
          you do need it!
                                 In Java it is called println & we also
                                 see the dot notation proceeding it …
                                 …it requires knowing about some other
                                 things to work
```
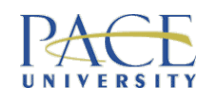

#### OO bits & bobs

# Hello World in Java (OO - Hybrid)

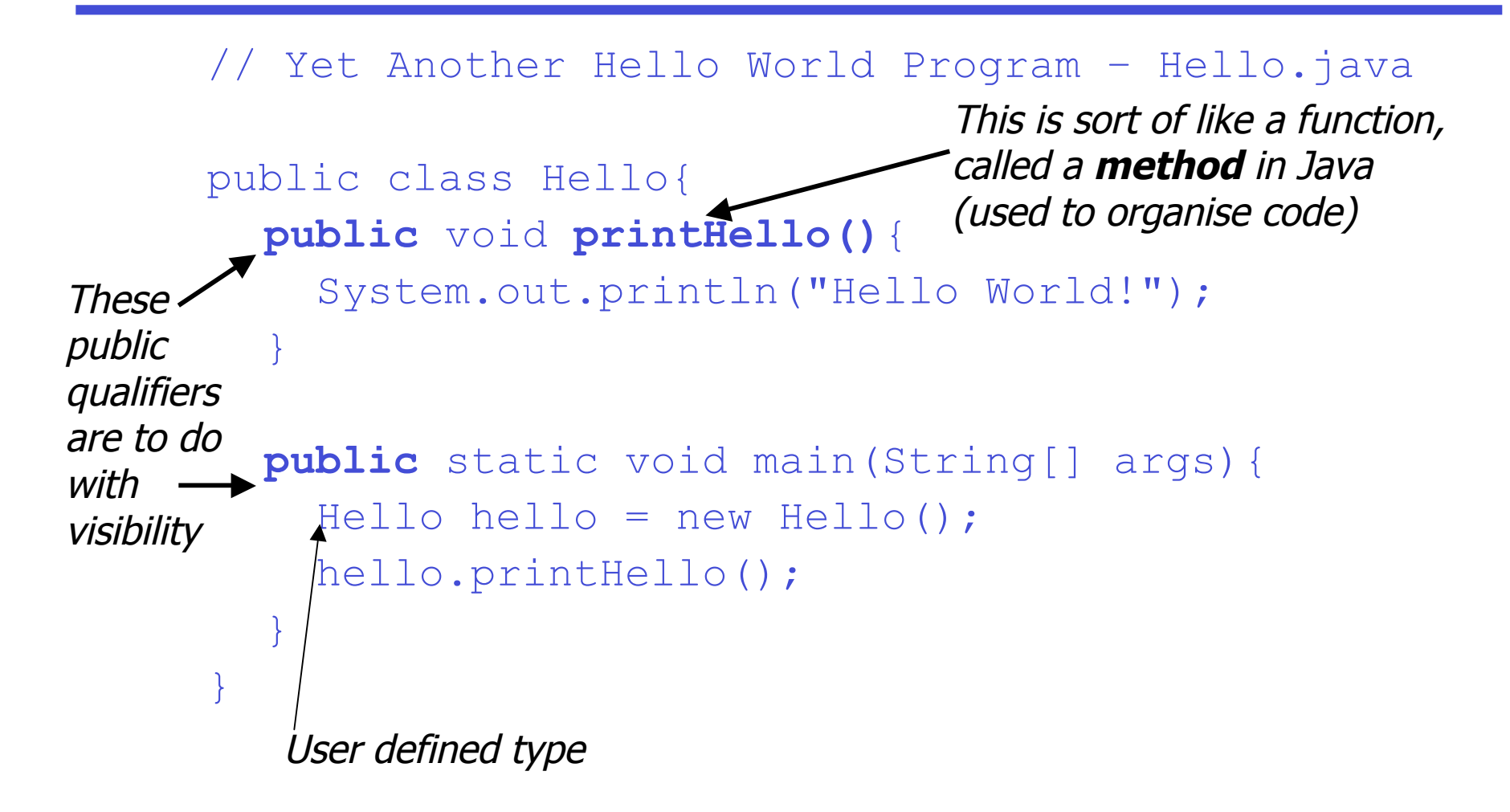

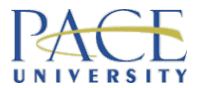

#### Hello World in Java (OO - Hybrid) Classes & objects

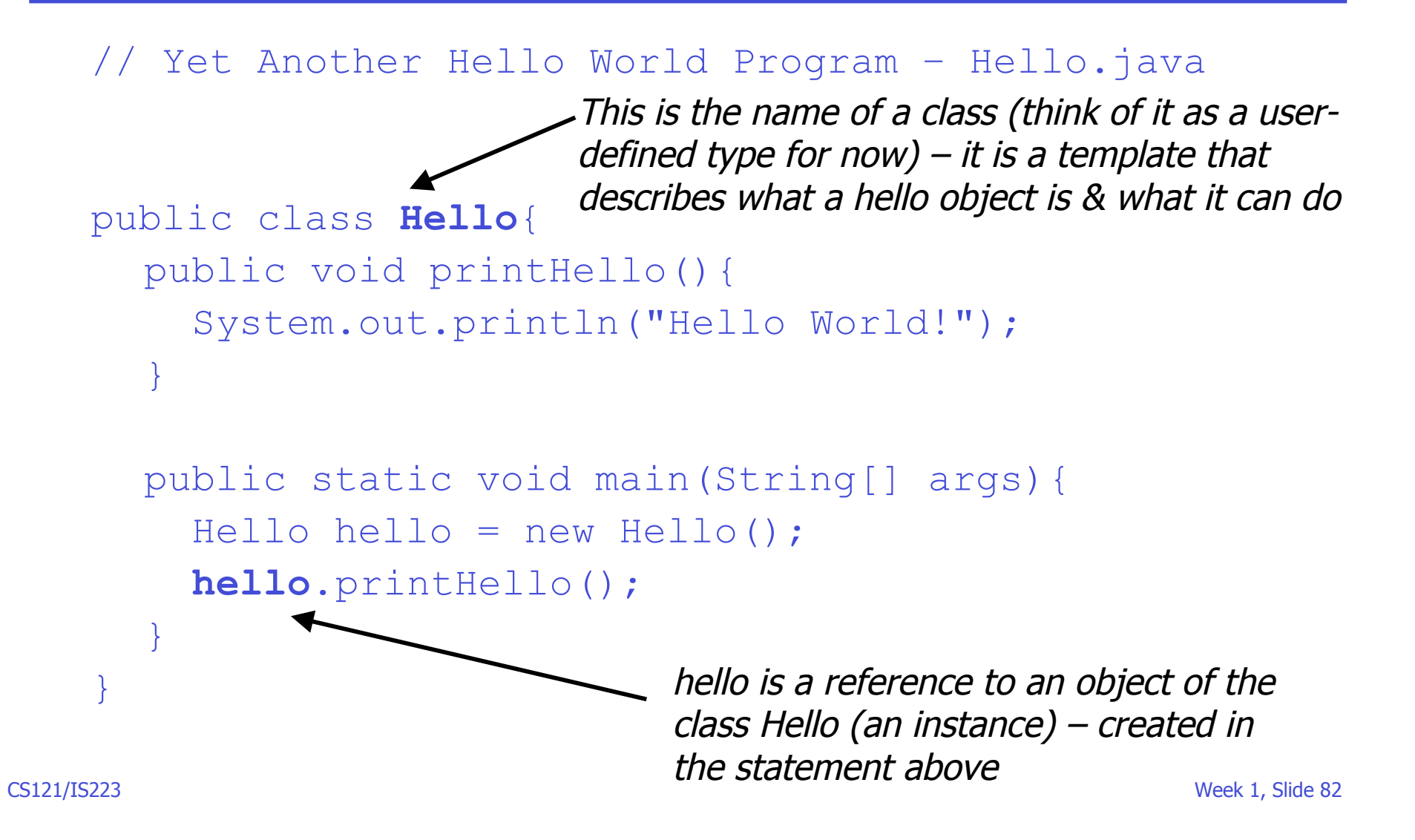

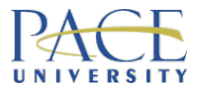

#### Hello World in Java (OO - Hybrid) Starting point

// Yet Another Hello World Program – Hello.java

```
public class Hello{
  public void printHello(){
     System.out.println("Hello World!");
   }
  public static void main(String[] args){
     Hello hello = new Hello();
     hello.printHello();
   }
}
                                            The code starts here –
                                            accept it as is for now
                                            When you run the
                                            program it creates a
                                            hello object & asks the
                                            hello object to do
                                            something, namely
                                            printHello()
```
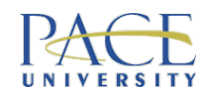

Yes – it looks **VERY** scary!

# Hello World in Java (OO)

```
// Yet Another Hello World Program
// HelloWorld.java
public class HelloWorld{
   public static void main(String[] args){
    Hello hello = new Hello();
     hello.printHello();
 }
}
                           Must call this file HelloWorld.java
          2 SEPARATE FILES - LINKED DEPENDENCY
```
#### // A Hello class for Yet Another Hello World Program // Hello.java public class Hello{ public void printHello(){ System.out.println("Hello World!"); } } MUST call this file Hello.java Write, save, compile Hello.java, then HelloWorld.java

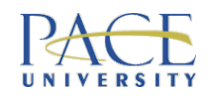

#### Linking files - which should be compiled first?

### Which to Execute?

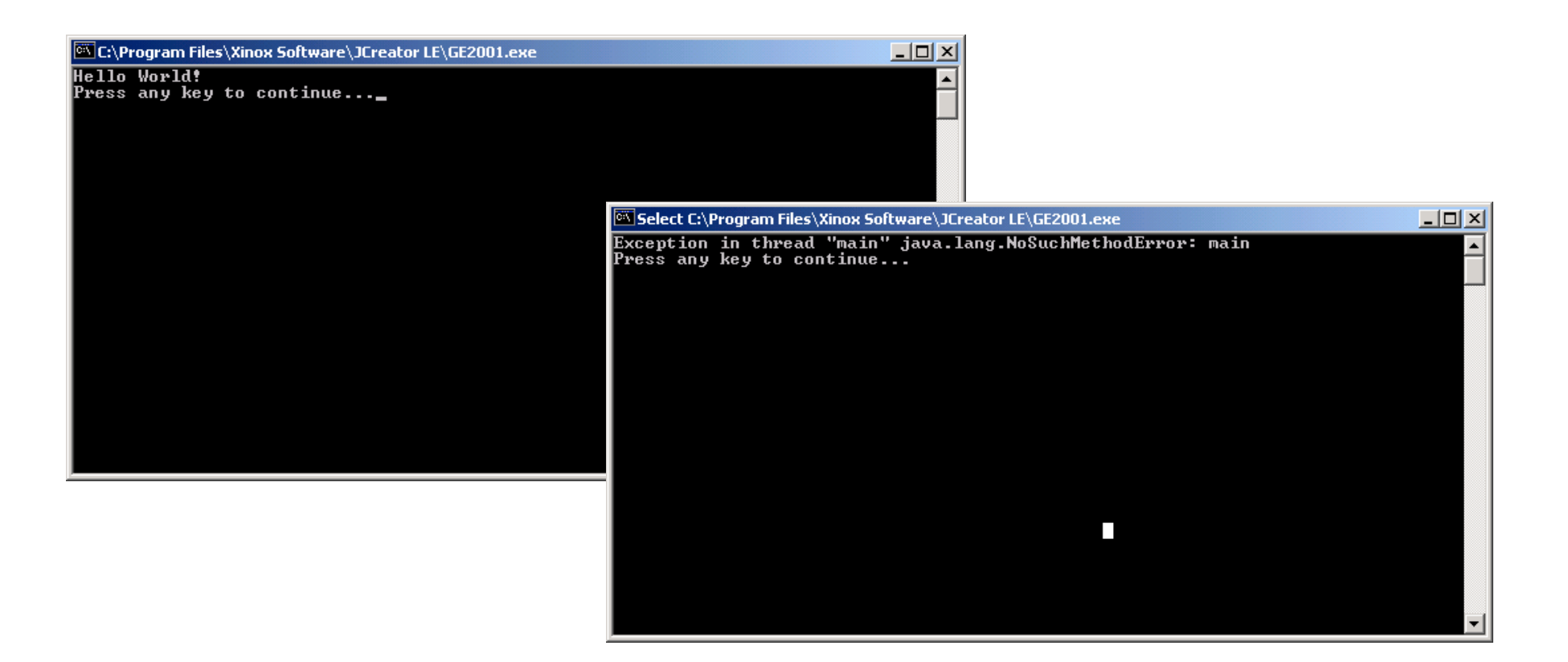

#### Eclipse takes care of ALL this for you…

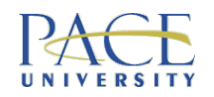

# Object Oriented Programming (OOP)

- We live in a world of objects (cars, people, etc)
- Each object can perform actions (methods)
- These actions have an effect on the object or on other objects (and we ask objects to perform them)
- OOP is a simple programming paradigm that views programs as consisting of objects that interact with each other via requesting actions

#### We will introduce OO concepts slowly & as necessary

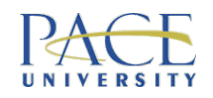

# **Objects**

- Java is unadulterated OO, so you will see lots of software objects & create your own
- Terry (our turtle) is a software object:

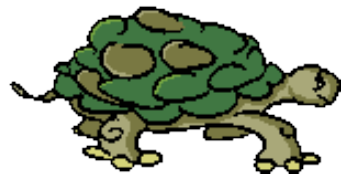

- he/she has an external interface things you can ask Terry to perform (e.g. forwardMarch()) these are his/her methods
- Terry has an internal implementation code to do this work (it may be hidden from you)
- you can ask Terry to do things by asking him/her to carry out a method - turtle.forwardMarch()

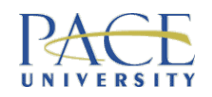

#### Abstraction

- Basic programming commands are *abstractions of* behaviour
- Abstraction means representing the *essential* aspects of something & ignoring less important details
- Programming, particularly OOP, is all about choosing & creating the "right" abstractions
- Terry the turtle is a high-level abstraction constructed<br>from programming language abstractions abstraction is our best way for managing detail & complexity

 $\frac{1}{1}$  does this give? What other benefit

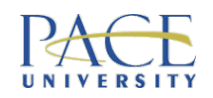

# So, How Does the Print Statement Work?

• Remember the statement in our Java program that actually seems to do something?

• It use an object!

But don't worry about the System.out bit for now

System.out.println("Hello World!"); – prints text with a new line at the end  $(\n)$ 

System.out.print("Hello World!"); – prints text without a new line at the end

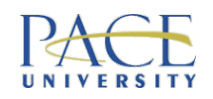

# OOP – Design Principles (1st Taster)

- Encapsulation:
	- packaging things up to describe how to use software, not how it works
	- hides details (information hiding)
	- analogy –to use car we don't need to know how the engine works
- Polymorphism:
	- the same program instruction can mean different things depending on the context
- Inheritance:
	- an organisation principle that allows reuse of common code (i.e. write once, apply many times)

CS121/IS223 Week 1, Slide 90 More on all this MUCH later

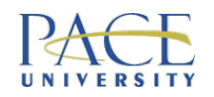

# Why So Complicated?

• Java uses classes & objects to structure its programs they are the building blocks for writing an OO program

We'll take one sip at a time…

• Java comes with masses of built-in class libraries & lots of exceptions that you may need to know about to do many simple things

Again, one sip at a time…

• It is a BIG language; it takes more time

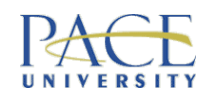

# **Ingredients**

- Variables, values & types
- Assignment statements
- Initialisation
- Expressions & operators
- Statements
- Multiple assignment
- Type casting/coercion
- Simple input/output

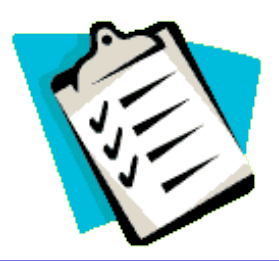

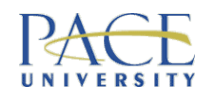

## Variables, Values & Types

- **Variables** are particular shaped containers
- Variables can hold a **value** (so long as it is of the right shape)

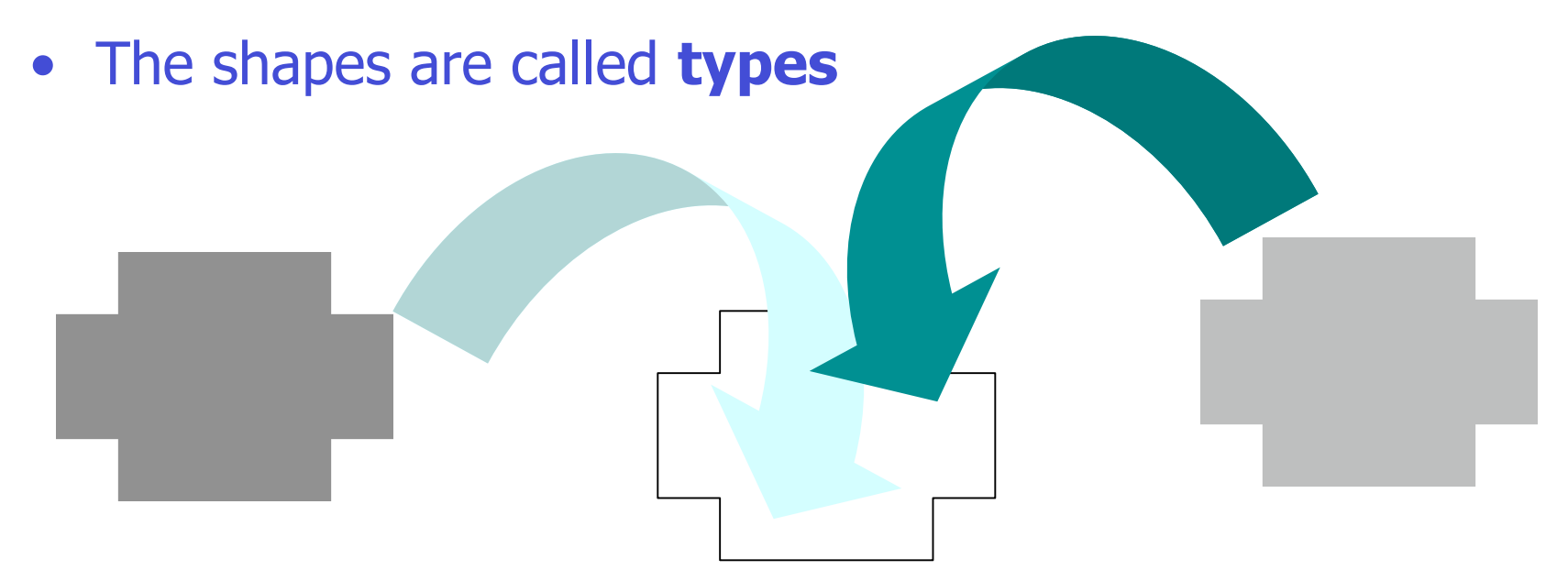

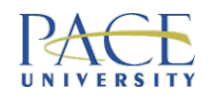

#### Variables & Values in Java

- Variables implemented as memory locations
- Values implemented as 0's & 1's
- Values placed in memory locations
- The Java compiler needs to know the type of every variable
- In Java, every variable must be *declared* before it can be used (i.e. each variable is *bound* to a type)

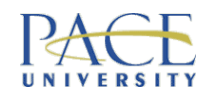

### Variables

• A **variable** is a name that refers to a **value**

 $variable$   $spanTins = 5$  value

- Why have variables?
	- 5 tins of spam in stock
	- sell 1 tin of spam
	- 4 tins of spam now in stock
- Programs manipulate & change values we need to keep track of these values over time

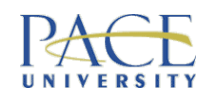

### Declaration of Variables in Java

- You can't just use variables
- In Java, you have to explicitly declare your variables before you can use them – this allocates space for the variable in memory & specifies its type (how much space)
- Say we wanted to use an integer variable, it would be declared like this in Java:

Not unlike introducing friends

Java statements end with ;

int spamTins;

variable name (identifier)

type

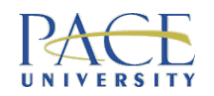

#### More…

- Values can be constant or changeable … that's why we call it a variable
- A special type of variable where the value does not change is called a constant
- A variable name is called an *identifier*
- When we put a value in a variable, we make an "assignment"

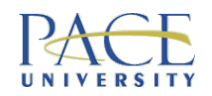

# Another Analogy

- Think of a variable as a  $cup a$  container it holds something
- Java once a coffee cup, always a coffee cup

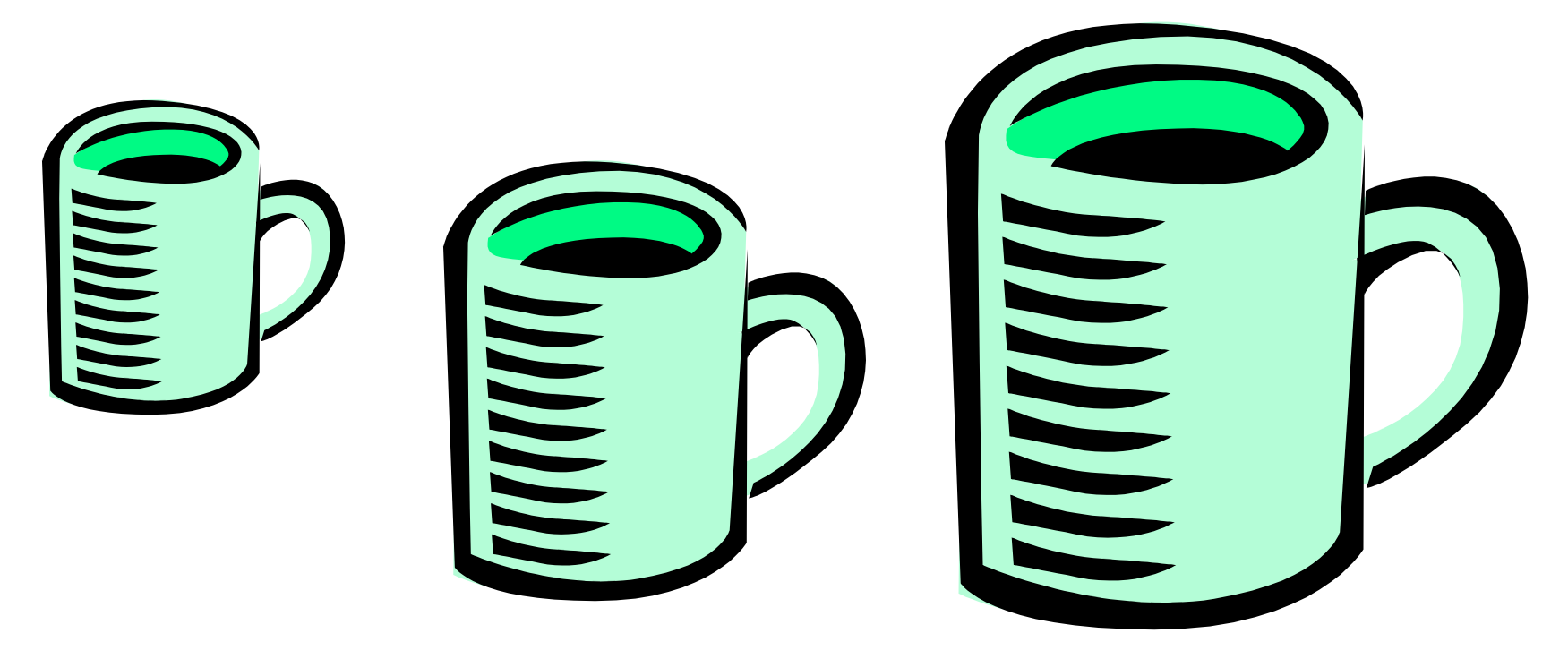

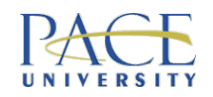

### Java Style

- Write code in a style that helps to prevent syntactical mishaps
- Write code in a style that makes syntactical mishaps glaringly obvious
- Your secret weapon:
	- consistent code layout white space, indentation & braces
	- useful naming conventions
	- comments

Called defensive programming

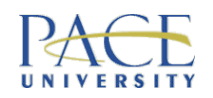

# Rules for Naming Variables in Java

- Helpful suggest the data they hold
- Contain only letters, digits 0-9 & underscore ()
- First character cannot be a digit
- Can't contain spaces or other characters
- No official limit to name length
- Case sensitive uppercase & lowercase are *different* characters
- Convention to punctuate using uppercase (myVariable)
- Can't use reserved words as variable identifiers (e.g. if, boolean, etc)

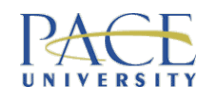

#### **Exercise**

- Which of the following are valid variable names in Java:
- 1. count1
- 2. 1stGame
- 3. boolean
- 4. MyName
- 5. numberOne
- 6. sum.java
- 7. my\_choice
- 8. hello@world

Are myCounter & mycounter the same variable?

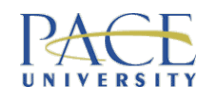

# **Types**

- Types are fundamental to programming languages
- A type is a set of rules to interpret a value stored in a memory location (i.e. the value of a variable)
- Each data type is characterised by:
	- the basic values it can hold
	- the operations that can be defined on it

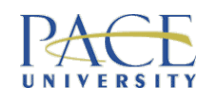

# Types in Java

- Primitive types:
	- directly represented by typical processors the most efficient
	- begin with lowercase letter
	- what you are familiar with (e.g. integer etc)
- Class types:
	- a type for objects
	- begin with uppercase letter

8 *primitive* types in Java, others are represented using objects – sometimes called object reference types

– we will look at these only a little now & more later

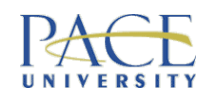

### **Types**

- A type defines:
	- the set of values belonging to the type
	- the set of operations that can be applied to the values (e.g. the + operator can be applied to an integer, but not to a boolean)
- Your Java program won't compile if you try to apply invalid operators to values

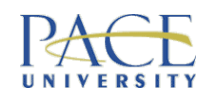

#### Primitive Types in Java

- byte  $-$  8-bit integer  $\mathsf{short}$  – 16-bit integer  $\cdot$  int  $-$  32-bit integer  $long - 64$ -bit integer •  $f$ loat – 32-bit floating point • double – 64-bit floating point char – 16-bit unsigned Unicode character code Integer data types – no fractions Floating point data types –fractions
- $\bullet$  boolean  $-1$  bit true or false

#### Values are *actual* integers, floats, characters, etc

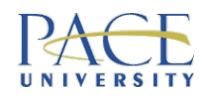

# Numeric Primitive Types in Java

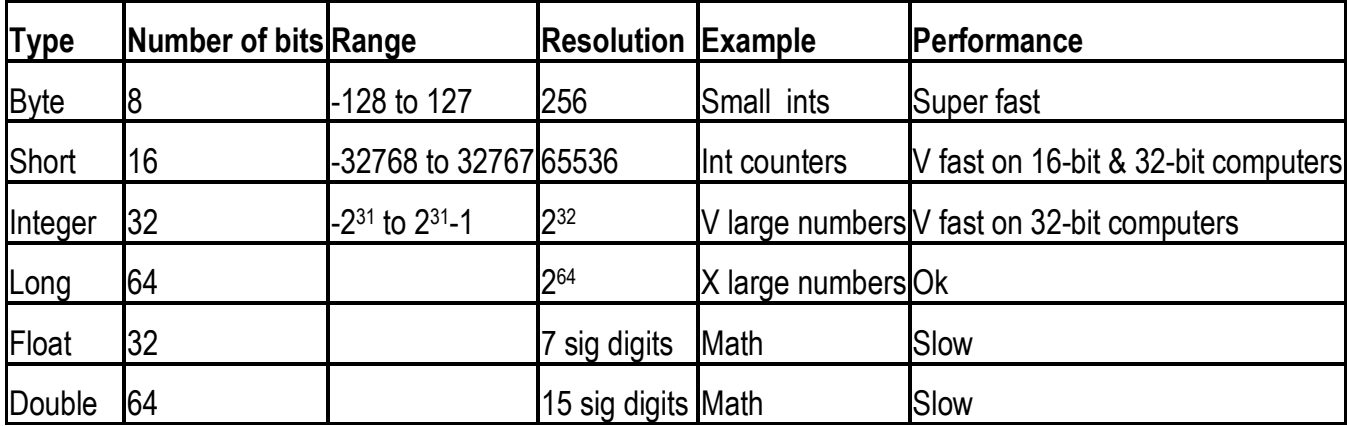

4 integer types – when in doubt what to use, use int

> 2 floating point types – when in doubt what to use, use double

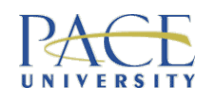

### Character Primitive Types in Java

- char used for single characters (letters, symbols) & MUST be enclosed in single quotes!
- All data used by a computer is internally represented as numbers, so each character has to be assigned a number – like spy codes!
- Unicode does this mapping it uses 16 bits so can represent up to 65,535 different characters
- Unicode is a standard see http://www.unicode.org

The numeric representation for "one" is **not the same** as the numeric representation for int 1

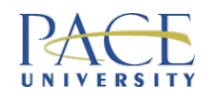

## Boolean Primitive Types in Java

- 2 values true or false
- Booleans are represented by a binary 0 or 1
- Generally used to check whether conditions are true

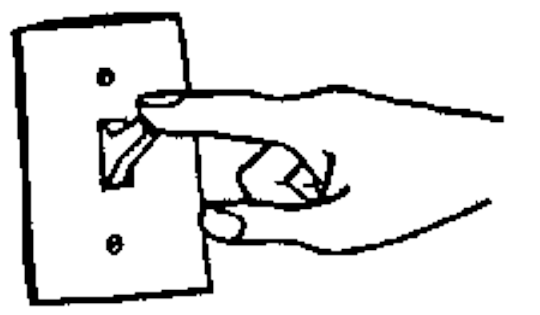
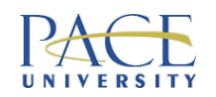

"This is a string" - strings are *literal* values

# Class Types in Java

- Non primitive types exist & are important
- Class types are abstractions created from primitive types (like a bank account, an address, etc)
- A class type that is widely used in java is  $String$ to represent a sequence of characters
- There is a class string that you use to implement strings, so strings are actually objects, which requires a bit of extra code to use

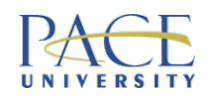

So, …

- Variables must have a type & a name
- Can hold primitives or class types (references to objects)

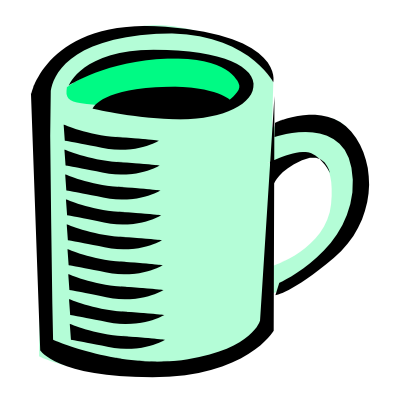

- Assignment (assigning a value to a variable):
	- type a literal  $(x = 10)$
	- $-$  assign the value of one variable to another  $(x = y)$
	- use an expression combining both the above  $(x = y * 10)$

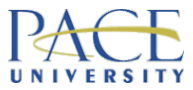

### Declare **&** Initialise Your Variables Variables MUST HAVE a type in Java

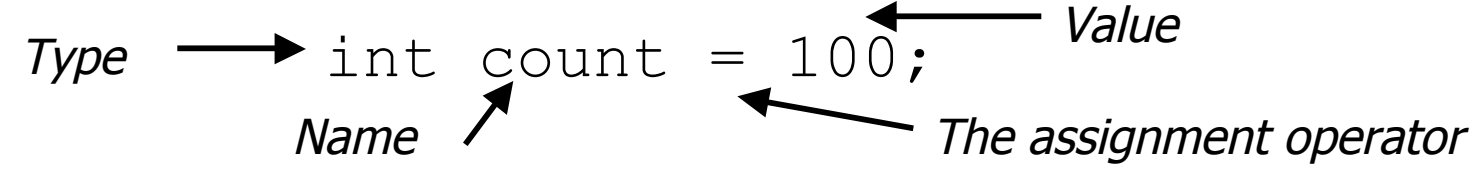

- Declares count to be of type int & gives it an initial value of 100 at the same time  $-$  this is an example of an assignment statement in Java
- You have to explicitly initialise your variables in Java (i.e. declare them & give them an initial value) or your program will not compile – why???
- 100 is now a *literal* value of type int that can directly be used in your program (100 is always 100)

CS121/IS223 Week 1, Slide 111 Assigns a value to a variable

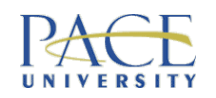

# CORE CONCEPT - Assignment

- Common to programming languages:
	- all programs manipulate data (values)
	- $-$  lots of different types for these values
	- not all types are supported in every language
	- some languages are better at handling certain types than others
	- every language has variables (in some form or another) in which to place these values
	- names (identifiers) are assigned to variables this is called declaring variables
	- when learning a programming language you need to find out what types of variables it supports & how they are used
	- we make *assignments*...

$$
int
$$
  $spanTins = 5$ 

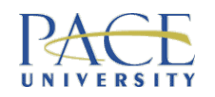

# More Assignment in Java

• After you have initialised a variable, you can change its value using another *assignment statement*:

count =  $99;$ 

- This overwrites the old value of  $count$  (which was 100) with the new value of 99
- In Java we do these 2 things separately: int count =  $100$ ; (initialise) int count; count =  $99$ ; (assign a new value) count =  $99$ ; Different ways

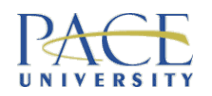

# What Happens Without Introductions?

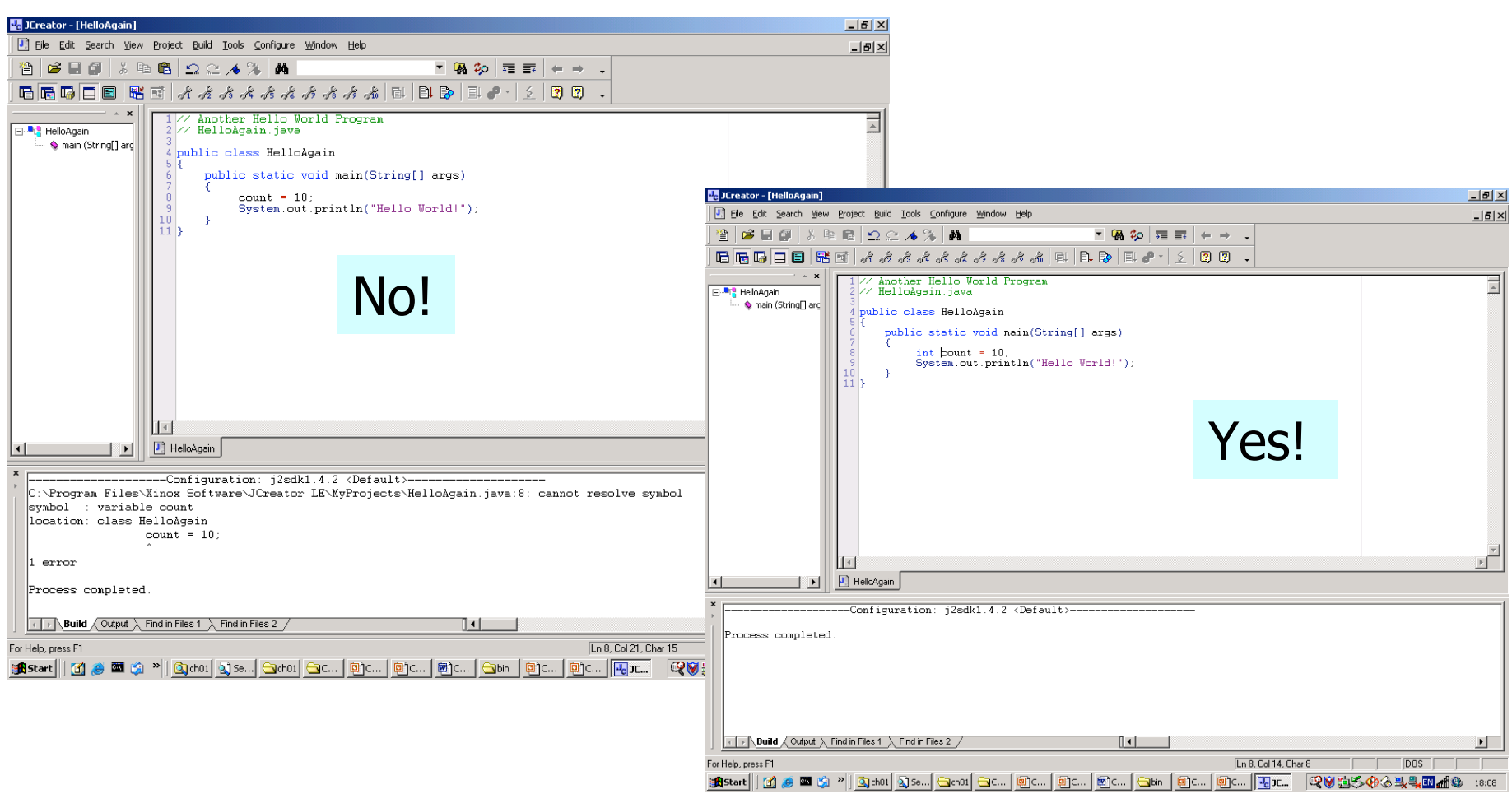

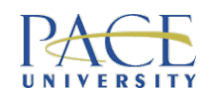

## Examples of Declaration & Initialisation

- 1. byte small =  $2$ ;
- 2. short counter = 100;
- 3. int mediumCounter = 9999;
- 4. long bigCounter = 100000000000000000;
- 5. float number =  $45.67$ ;
- 6. double bigNumber = 45.6755599992002;
- 7. char letter =  $'a'$ ;
- 8. boolean complete = false;
- 9. String greeting = "Hello World!"

greeting is an object of class String

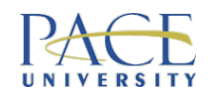

### **Exercise**

- Do the following declarations & initialisations in Java:
- 1. Set the value of  $s$  leepy to false
- 2. Set the value of myCounter to  $-10$
- 3. Set the value of pi to 3.14159265358979323846264
- 4. Set the value of greeting to "Not today thanks"
- 5. Set the value of dummyValue to 999
- 6. Set the value of distance to 345288
- 7. Set the value of initial to 'Z'
- 8. Set the value of finished to true

cs121/IS223 assignment statements - do this in code To do this you need to pick a type & write

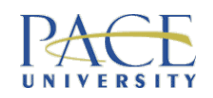

# Exercise Cont…

- Now **change** the values of the variables you have just initialised:
- 1. Make sleepy true
- 2. Make myCounter +10
- 3. Make pi 3.1416
- 4. Make greeting "Ready to play"
- 5. Make dummyValue 1999
- 6. Make distance to 345288
- 7. Make initial 'W'
- 8. Make finished false

To do this you need to write assignment statements - write separate statements to do this in your code

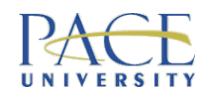

# Doing Things With Ingredients

- A program is a series of instructions (code describes these instructions)
- When a computer runs code, it performs these instructions
- Instructions:
	- statements
	- expressions
	- functions & beyond…

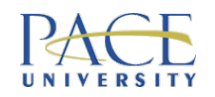

# Statements & Expressions

- So far, we have some simple statements that perform a single operation:
	- *println* statement – assignment statements Input & Output
- Expressions combine variables, values & operators:

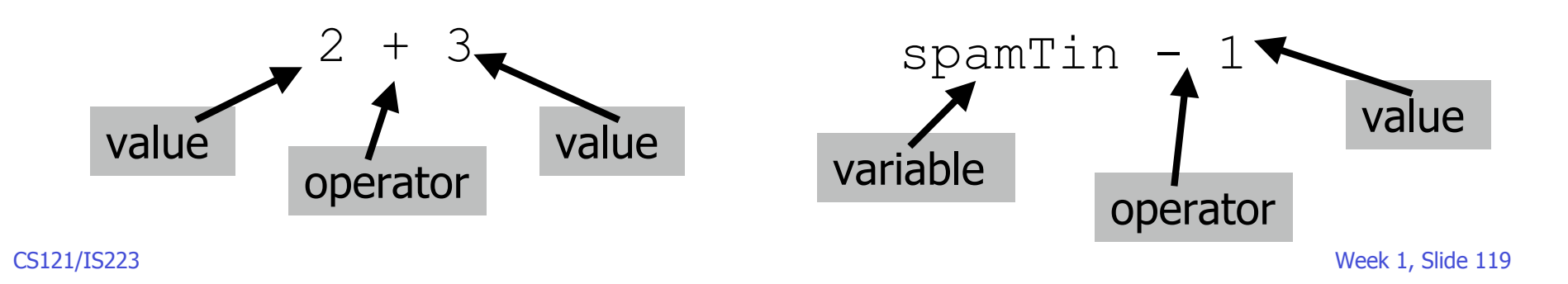

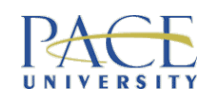

You will meets lots more operators…

# Arithmetic Operators

- Addition +
- Subtraction
- Multiplication \*
- Division
- Modulo % (remainder)

Remember from math:

- order of precedence?
- role of parentheses?

PEMDAS (Please excuse my dear, Aunt Sally) M&D equal; A&S equal – so apply left to right

> Make sure you understand the difference between unary operators & binary operators

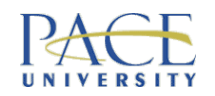

#### More Exercises

- Write a Java assignment statement to set the value of the variable percent to the value of the variable total divided by 100
- Write a Java assignment statement to set the value of the variable interest to the value of the variable balance **multiplied by the variable** interestRate

Understanding sets of assignment statements

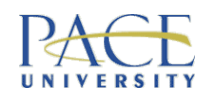

#### Useful when we do loops!

# Assignment Operators in Java

- Many ways to do the same thing
- Increment an integer:
	- $x = x + 1$ :  $x++;$  $x+=1;$

A comment on unary & binary operators

• Decrement an integer:  $y = y - 1;$  $V$   $-$  ;  $y = 1;$ 

 $+$  +  $\times$  prefix X++ postfix Both increment x, but there is a difference Find out why!

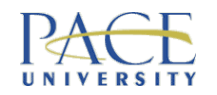

### Statements in Java

• A statement in Java is a complete programming command terminated by a semi-colon

 $x = y + z;$ 

value =  $5 * 2 + 8$ ;

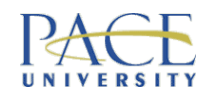

### Expressions in Java

- An expression is a sub-part of a Java statement:
	- $v + z$  $5 * 2 + 8$  $4 \times 7$
- A full Java statement can be constructed from any number of expressions:

int  $x = (y + z) - (5 * 2 + 8)$ ; boolean flag =  $(4 < 7)$ ;

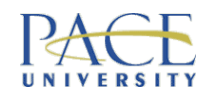

# Simple Statements in Java

- You combine variables, operators & literals to write statements Remember these things?
- Arithmetic operators:  $+$ ,  $-$ ,  $/$ ,  $*$ ,  $\%$ 
	- $-$  int x = 7 \* 5;
	- $-$  float  $y = 3.5 + 2.2$ ;
	- $-$  int z = 4 + (8 \* 3) / 4;
- Comparison operators:  $\langle , \rangle$ ,  $\langle = , \rangle = , \equiv = , ! =$ 
	- $-$  boolean equivalent =  $(z == 4)$ ;
	- $-$  boolean less =  $(x < 100)$ ;

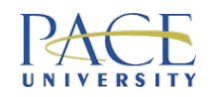

#### **Exercise**

- Evaluate the expressions below & list the values of the variable:
- 1. int  $x = 4 + 7 * 8 / 2$ ;
- 2. boolean flag =  $(5 > 3)$ ;
- 3. int  $y = 4.0 \% 3.0$ ;
- 4. double  $z = 33 + (3.1 2)$ ;
- 5. short  $w = 7 / 3$ ;
- 6. double radius =  $45.678 * 34.1$ ;
- 7. boolean value =  $(9.0 := 8.1)$ ;
- 8. boolean newValue =  $(77 + 4)$ ;

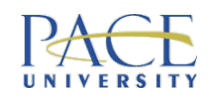

### **Exercise**

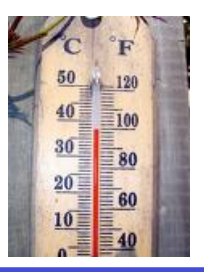

- Assume it is 32 degrees F today
- Write a program to print out the temperature in degrees C
- Fahrenheit =  $((9.0 / 5.0) * Celsius) + 32$
- Call it TemperatureConverter.java
	- Declare 2 variables f and c of appropriate type
	- Assign a value to f
	- Write an expression to calculate the value of c and assign the result to c
	- Print out c

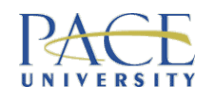

# Multiple Assignment in Java

- int number  $= 5$ , counter  $= 10$ ;
- double height = 44.3, width =  $72.1$ , depth =  $12.88$ ;
- char answer = 'y', initial = 'O';

You declare the type of the variable just the once Use carefully – it can make programs difficult to read

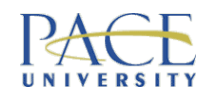

# Strings in Java

- No primitive type for strings in Java but there is a class String to use
- A value of type String is a sequence of characters treated as a single item  $-$  it is an object
- Characters use single quotes(")
- Strings use double quotes ("")

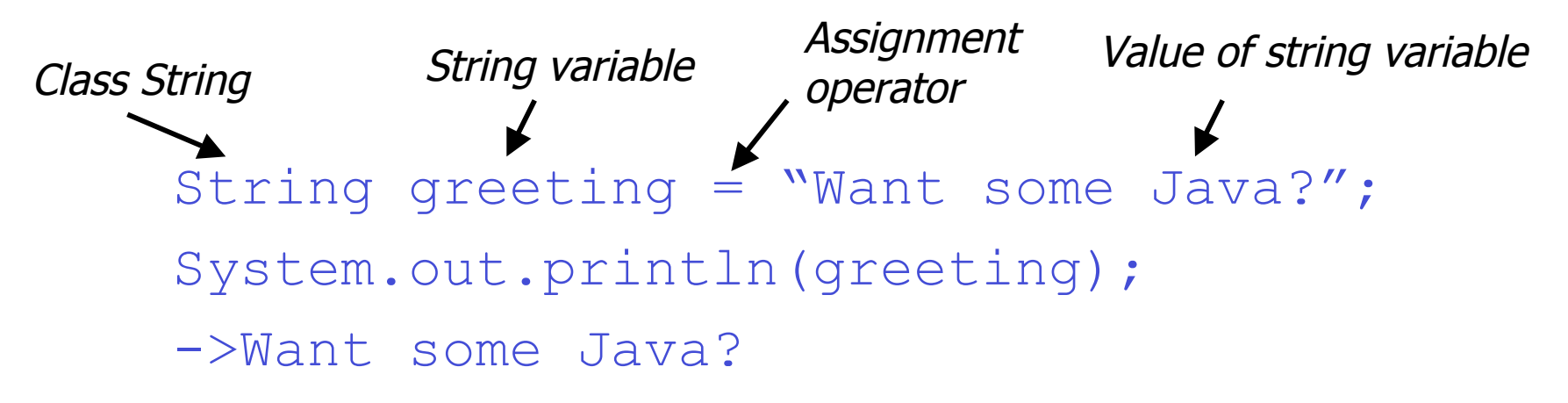

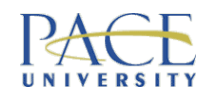

### Escape Characters

- When you really want to print these things... this allows special characters to be printed
- Double quote \"
- Single quote \'
- Backslash \\
- New line \n
- Carriage return \r
- Tab  $\setminus$  t
- Backspace \b

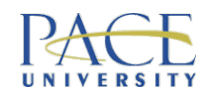

# String Concatenation

• Concatenation operator  $(+)$  joins 2 strings:

```
String greeting = "Today is ";
String day = "Thursday";
System.out.println(greeting + day);
Today is Thursday
```
If you want spaces … you have to provide them

Check what happens when you concatenate Strings and ints

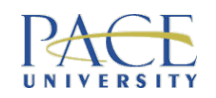

# String Methods

What do you think these do? myString.trim() myString.substring(start, stop) myString.indexOf("hello") myString.compareTo("hello")

- Many built-in methods to manipulate String values again, because they are objects, e.g.:
	- myString.length() returns number of characters in string
	- myString.equals(yourString) returns true if equal, false if not
	- myString.charAt(5) returns character at 5<sup>th</sup> position in the string, counting from  $0 \ldots$  so  $6<sup>th</sup>$  real position
	- myString.toLowerCase() returns string with characters converted to lower case throughout

CS121/IS223 Week 1, Slide 132 Read up about these

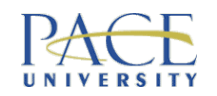

### **Exercises**

#### String myString = "This is my string";

- 1. What is the value of mystring.length()?
- 2. Write a Java statement to join  $myString$  with the integer 55
- 3. Write a Java statement to return the character 'm' in myString
- 4. Write a Java statement to test whether  $myString$ equals "Another string"
- 5. Write a Java statement that assigns the value "Say "hello"" to the variable greeting

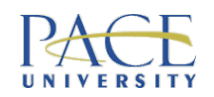

# Type Casting / Coercion

• You can't put a value of one type into a variable of a different type … unless you cast/coerce it

int counter =  $42$ ; int number =  $42$ ; String value =  $"four";$  float num = 22.3; value = counter; number = num;

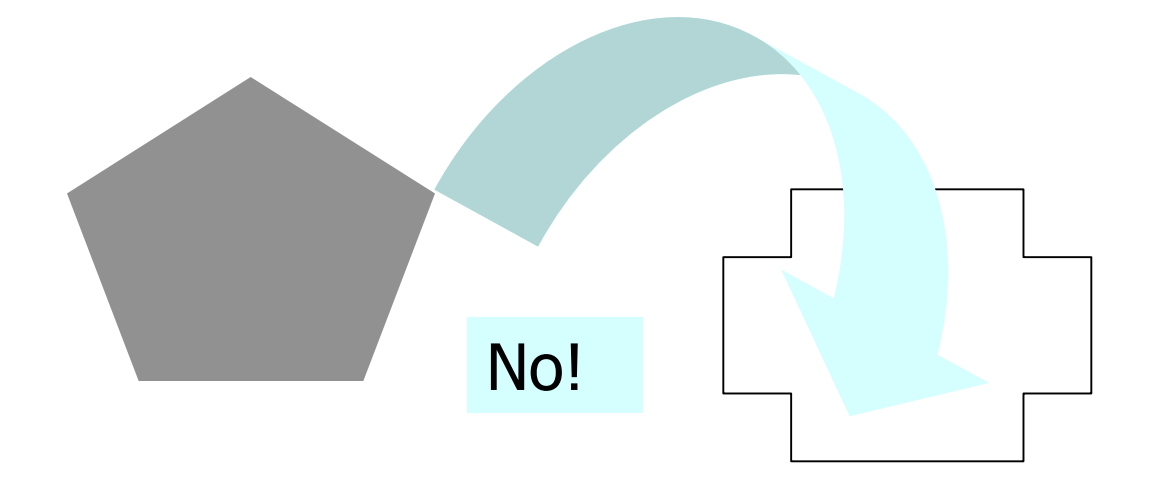

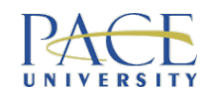

# How to Type Cast in Java

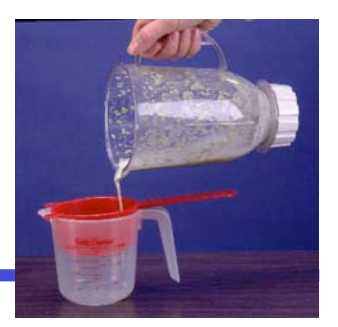

byte-> short-> int-> long-> float-> double

- Can assign a value of any type in this list to a variable of a type further down the list, but not vv
- Others? To change the type of a value to another type (e.g. 2.0 from  $float$  to  $int$ ) – this is called a type cast:

```
float distance; float distance;
distance = 2.0; distance = 2.0;
int miles; int miles;
        illegal!
```

```
CS121/IS223 illegal! CS121/IS223 Week 1, Slide 135
   miles = distance; miles = (int) distance;Truncates –
                                        doesn't round
```
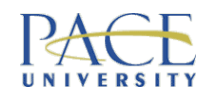

#### Converting char to int

char letter =  $'a'$ ; System.out.println((int)letter);

- Prints the value 97
- This is the Unicode number for the character 'a'

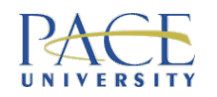

#### Converting int to String

```
String answer = "The answer to life,
" +
                "the universe & everything is " +
                 42;
```
- Sets answer to "The answer to life, the universe & everything is 42"
- Converts int type to a String to allow concatenation with a string

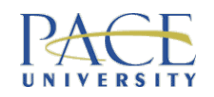

#### Just focusing on keyboard IP & screen OP

### Back to Basics

- Programs manipulate values
- We have to get some values in
- We have to get the resulting values out

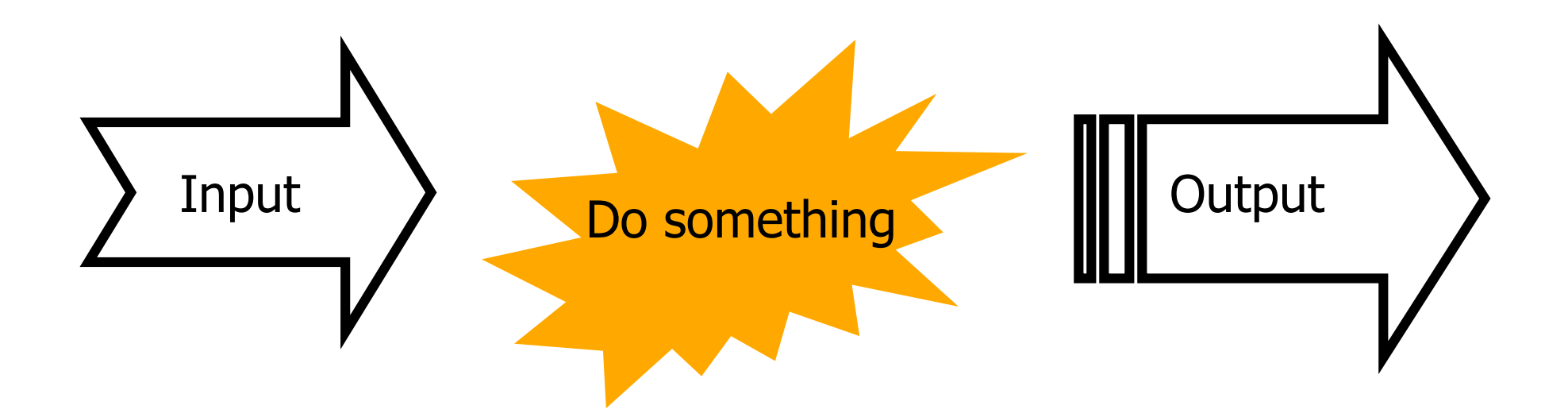

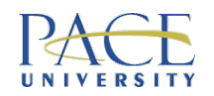

# Input/Output

- Java:
	- screen output is easy, but you use an unwieldy statement - System.out.println - CASE **SENSITIVE**
	- keyboard input can be confusing you need to pick the right methods with the Scanner class
	- file I/O requires a bit more work!

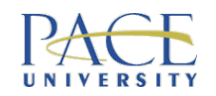

# Simple Input/Output in Java

• You have seen screen output:

```
public static void main (String[] args){
  int x = 10;
  int y = 5;
   int z;
  z = x + y;System.out.println ("z = " + z);}
                         THIS statement
```
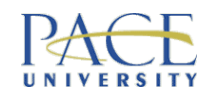

# Screen Output in Java

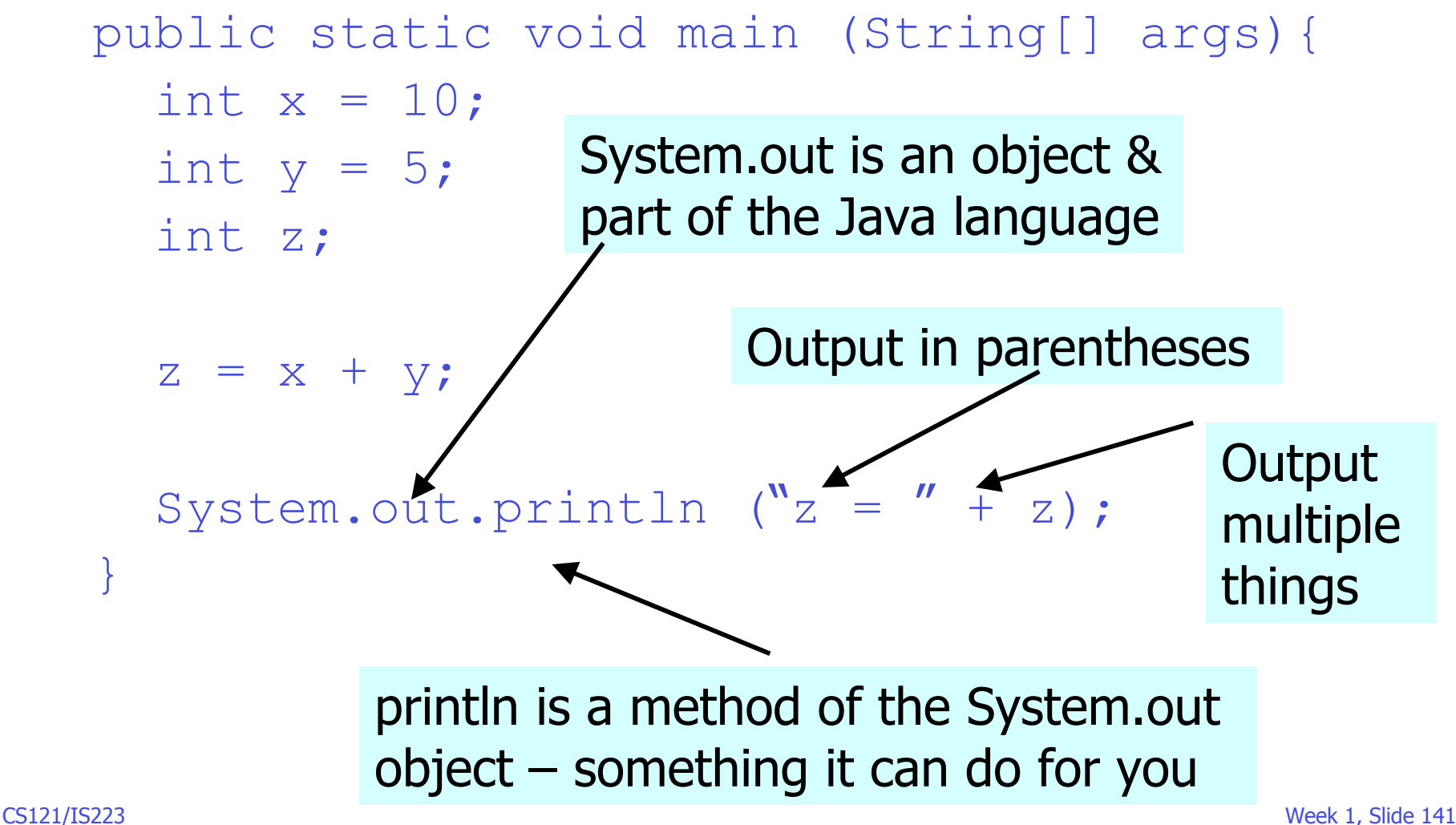

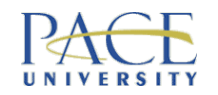

# Example

```
System.out.println ("This is an " +
                     output \ln ");
System.out.println ("statement");
System.out.print ("in Java");
System.out.print ("!");
```
Produces: This is an output \n statement in Java!

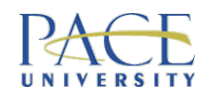

# Keyboard Input in Java

• Use the Scanner class - Walk through the tutorial on the class website: "Trying out the Scanner Class"

```
import java.util.Scanner;
Scanner scan = new Scanner(System.in);
String name; int age;
name = scan.nextLine();
age = scan.nextInt();
```
CS121/IS223 Week 1, Slide 143 • Examine the methods of the Scanner class @ (http://java.sun.com/javase/6/docs/api/) Check out the Java API

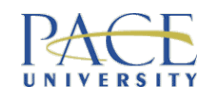

### **Exercises**

- Write a Java program to print out the following on the screen:
	- Printing out things on the screen
	- is one of the simplest things to do … using

"Java"

Call your file Screen.java

• Write a Java program to set the value of a variable to a **number** input by a user & print it out (i.e. echo it)

Call your file Number.java

CS121/IS223 Week 1, Slide 144 • Write a Java program to set the value of a variable to a **name** input by a user & print it out (i.e. echo it) Call your file Name.java
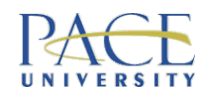

### Another Exercise

- Remember TemperatureConverter.java?
- Change this program to read in an initial value for f from the user and use this in your program so you have a general purpose temperature converter
- Use Scanner and an appropriate method to read the type of f

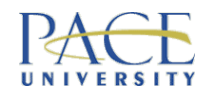

### Another Exercise

- Write a Java program that asks the user to enter the radius of a circle, then prints out its circumference & area
- $\bullet$  Assume  $\pi$  is 3.14159

Call your file CircleMath.java

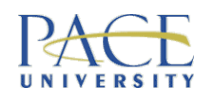

Derived from [Savitch 2004]

# Exercise - I said we would return to questionnaire

- Write an *algorithm* (i.e. set of reusable instructions) that can reliably work out the change to return to a user after buying a cup of coffee from a vending machine
- Details:
	- $-$  coffee  $= 27$  cents
	- user can enter any amount of money up to a dollar bill
- 
- change can be anything between 0 & 73 cents
- what combination of coins must you return?
- e.g. if the user enters 50 cents, you must return 23 cents as 2 dimes & 3 pennies

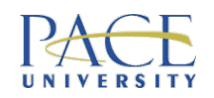

# An Algorithm

- Read amount of money entered by user
- Change  $=$  amount  $-$  cost of coffee
- Set quarters equal to maximum number of quarters in change
- Reset change to the amount left after giving out quarters
- Set dimes equal to maximum number of dimes in change
- Reset change to the amount left after giving out dimes
- Set nickels equal to maximum number of nickels in change
- Reset change to the amount left after giving out nickels
- Set pennies equal to maximum number of pennies in change
- Reset change to the amount left after giving out pennies
- Output the coins

#### Turn this into Java & call your file Vend.java

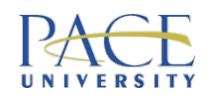

## Homework

- Just make sure Java and Eclipse are working on your machine
- Get used to making Projects and creating Java classes in Eclipse - it takes some getting used to the conventions
- Go through all the examples and exercises in these slides -- simple output; trying to read in input from the keyboard using Scanner; doing some basic calculations/computations -- it involves you thinking about types, variable, values; it involves you doing declarations, assignments and writing simple expressions/statements … the topics of this week
- Start working on exercise sheet 1

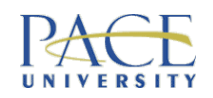

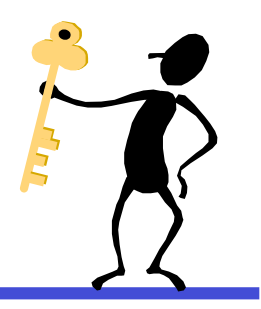

# Key Points (Part B)

- In Java you have to explicitly declare the type of your variables before you can use -- it is a STRONGLY TYPED language
- Java has primitive & class types (a String is a class type - we will be using mostly primitive types for now, so keep it simple)
- Screen output is straightforward in Java; keyboard input requires the Scanner class -- see (http://java.sun.com/javase/6/docs/api/)

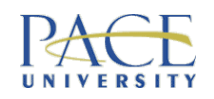

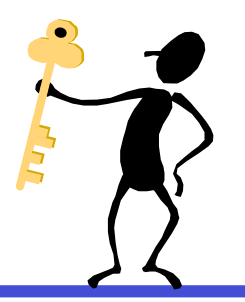

# Key Points (Part B cont…)

- A variable gives a name to a value
- A variable has a type & an *identifier* (its name)
- Variables are *declared*
- Variables come in many types, shapes & sizes!
- Assignment statements give values to variables
- A program is basically a sequence of instructions to process values
- Instructions include statements & expressions
- Expressions combine variables, values & operators
- Operators work in subtly different ways with different types

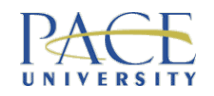

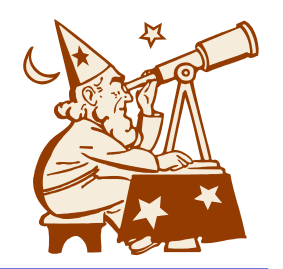

## Coming Up Next

- Controlling the program flow in Java:
	- conditionals for selection